Keys to planning for successful payroll funding

## **HCM FUNDING DISTRIBUTION BASICS**

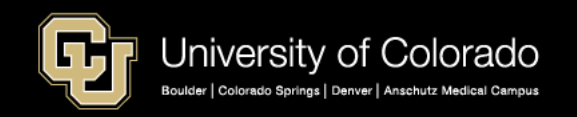

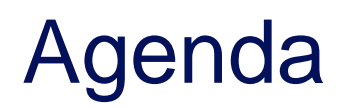

## **HCM Payroll and Paychecks**

- Creating CU Funding Entries
- HCM Position and Job Data affect Funding
- **Funding Scenarios**
- **CU Funding Entry Searches**
- **CU Funding Success**

Purpose: Prepare funding distributions for employee payroll in order that the employer portion of employee paychecks flows correctly to the general ledger.

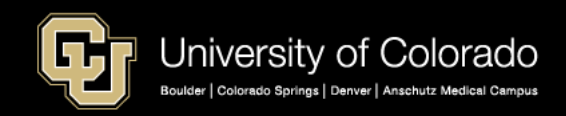

## Human Resources & Payroll & Funding

#### HCM – Database

- Master Record of Human Resources & Payroll Data
- Create/Record Original Paycheck and Funding Information (Audit)
- Tables: Position, Funding, Personal, Job Data

#### **Payroll Method to Distribute Expenses/Effort**

- **CU Funding Entry**
- **CU Payroll Expense Transfer (PET)**

#### Downstream Impact

- Payroll Expense to the General Ledger
- Payroll Encumbrances to the General Ledger
- Payroll Effort to the Electronic Personal Effort Reporting System (ePERS)

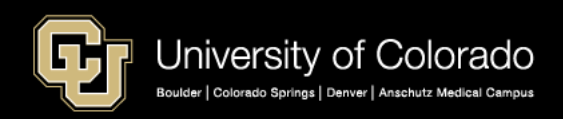

## **CONNECTING THE FUNDING TO PAYCHECKS**

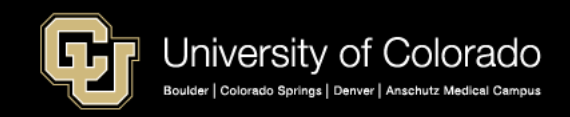

## Funding Compensation through Payroll Paychecks Require Funding

Person of Interest NO POSITION NO JOB DATA

 $\mathcal{U}$ 

Stipend Recipient POSITION JOB DATA Not an Employee

Employee Relationship POSITION & JOB DATA

Coffee Shop

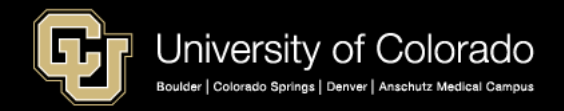

## Positions, Funding, Personnel, Job Data

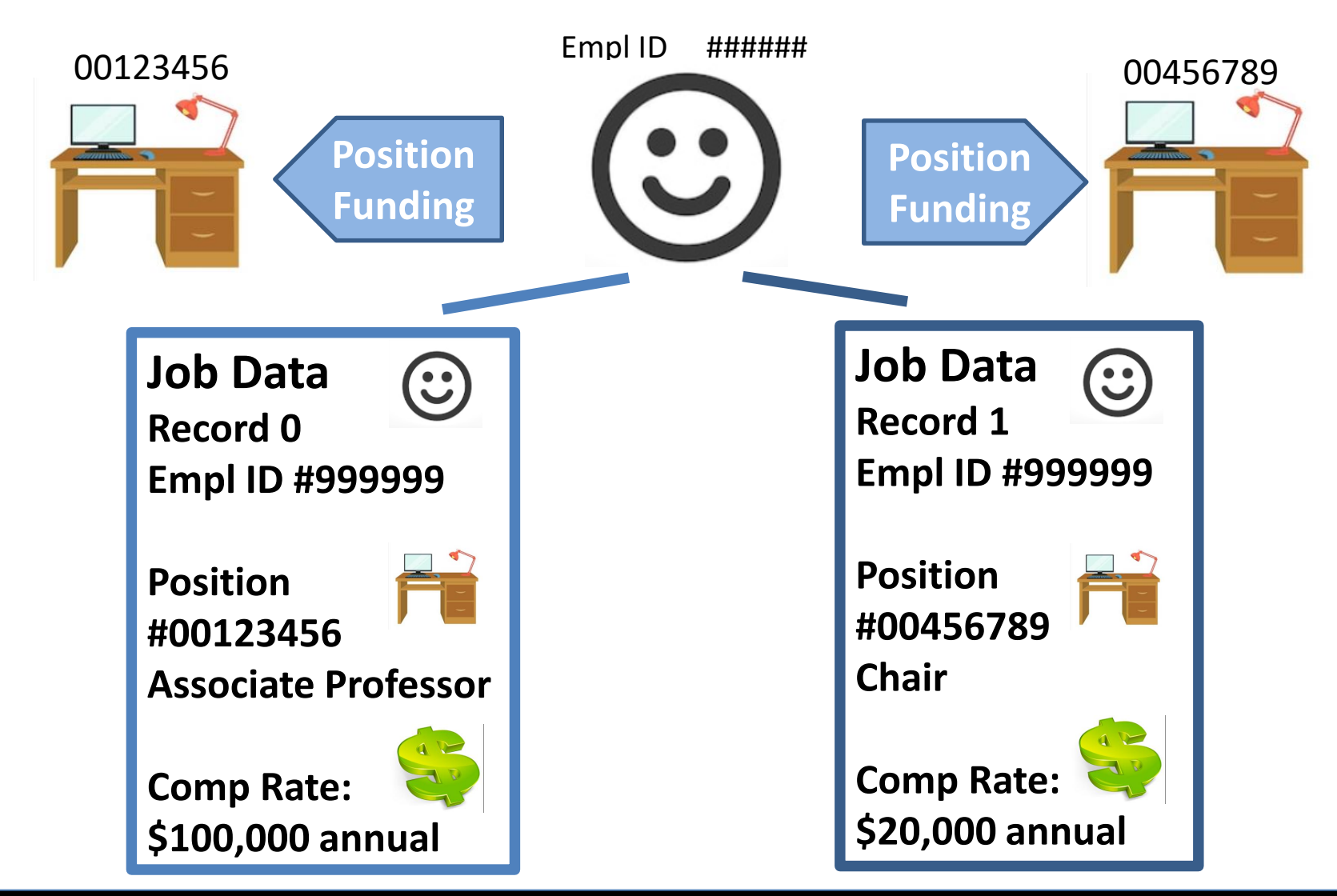

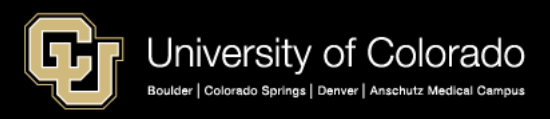

## Payroll: Create Paychecks & Apply Funding

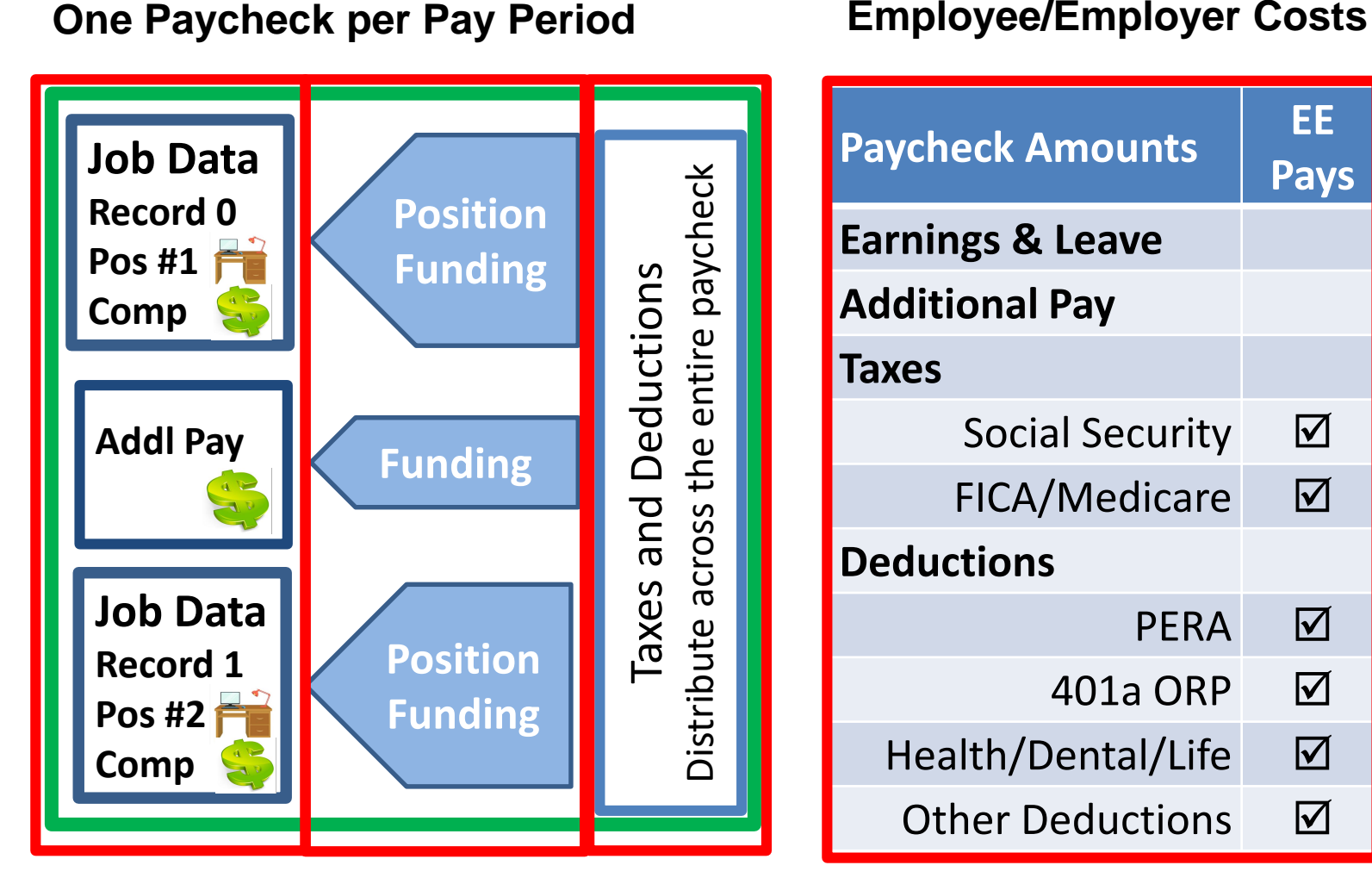

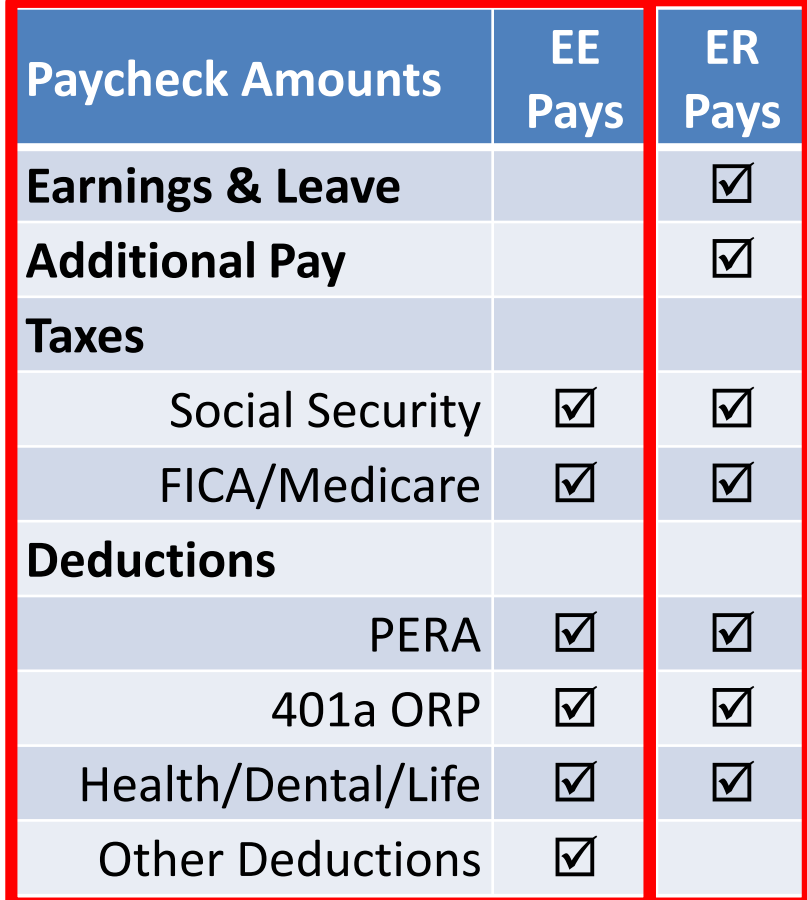

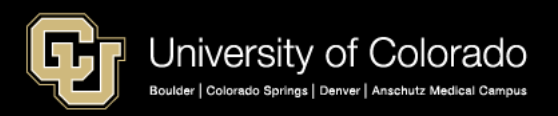

# Paycheck Funding Scenarios

#### **Multi Employee Records**

- Multi Record #s
- Multi Positions

#### **Multi Earnings End Dates**

- Mid-Month Funding Dates
- Leave amounts (VAC, SCK, PPL, FSK, ADM)
- Other Pay (DK1, OTM)

#### **Multi Earn Codes**

- Leave amounts (VAC, SCK, FSK, ADM)
- Leave amounts (PPL by Campus)
- Additional Pay (Restricted) (MVP, UPI, Work Study)
- Additional Pay(Unrestricted) (APF, UOC)
- Work Study (Restricted)

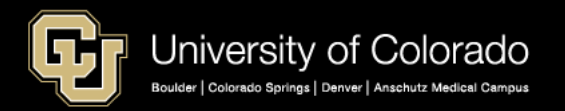

#### **Multi Pay Period End Dates**

- Check Pulls
- **Overpayments**
- Manual Check Updates

## Determine Funding Before Payroll

- CU Time Override SpeedType –Earnings Override ONLY
- My Leave Override SpeedType
	- –Earnings Override ONLY
	- –Feeds to CU Time with Upload
- ePAR Additional Pay Funding
	- –Creates Funding in Payroll for North America > Create Additional Pay
- **Position Funding – CU Funding Entry** –**Department Budget Table**

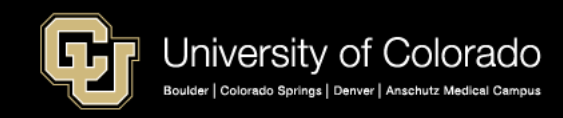

## **CONNECTING THE FUNDING TO THE DEPARTMENT BUDGET TABLE**

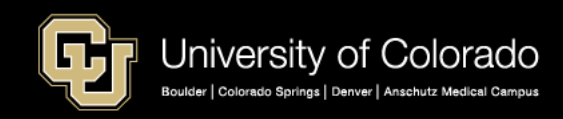

## Funding Setup & Department Budget Table

Webinar Department Budget Table:<http://vimeo.com/271712821>

# **Department Budget Table**

Campus Specific Funding Rules

- •Earnings
- •Specific Earnings Codes
- •Taxes
- •Deductions

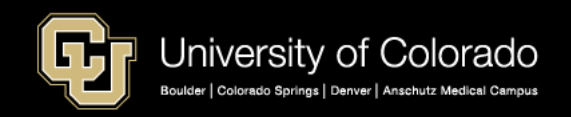

## Position Funding & Department Budget Table

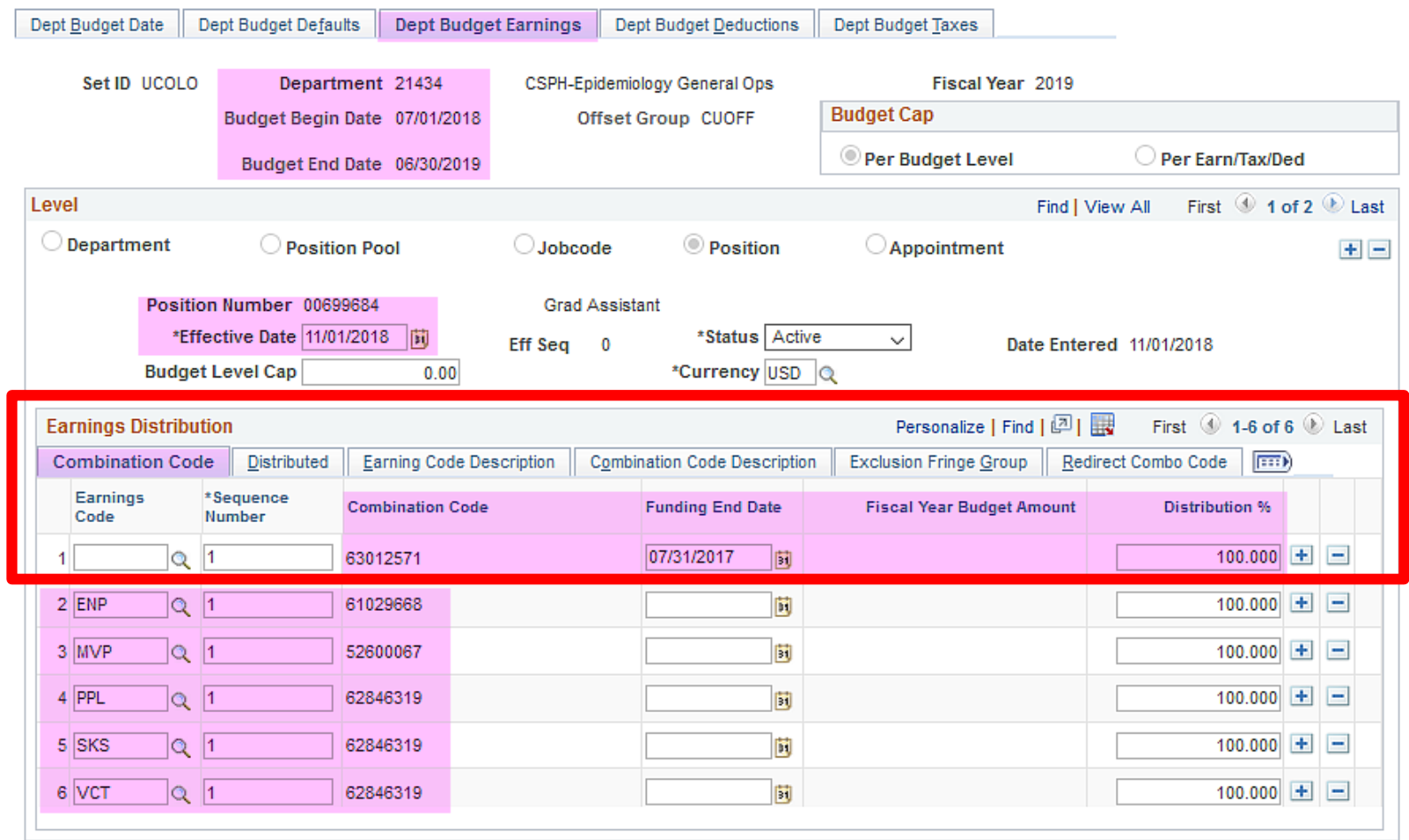

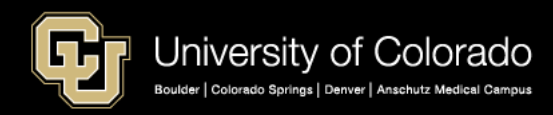

## Funding Setup & Department Budget Table

Fiscal Year 2019 Taxes and Deductions Setup by Campus

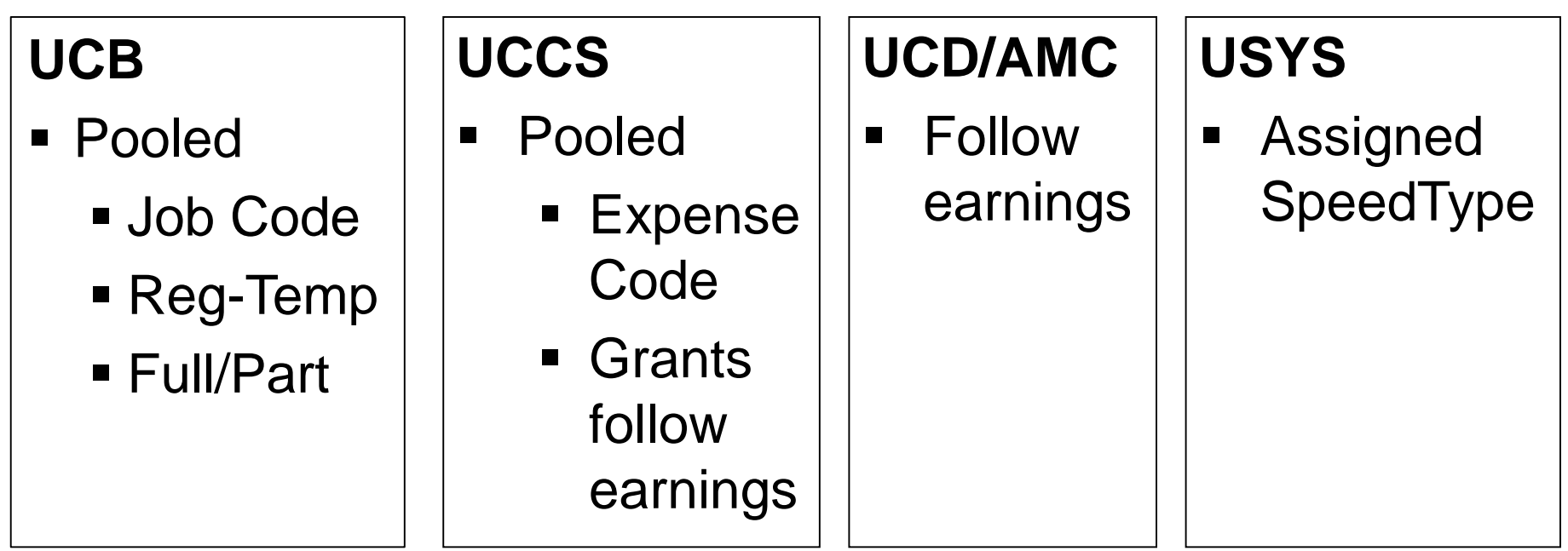

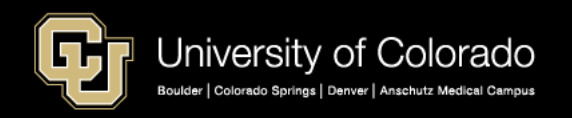

## Paycheck Distribution – Benefits Pooled Paycheck Distribution Query

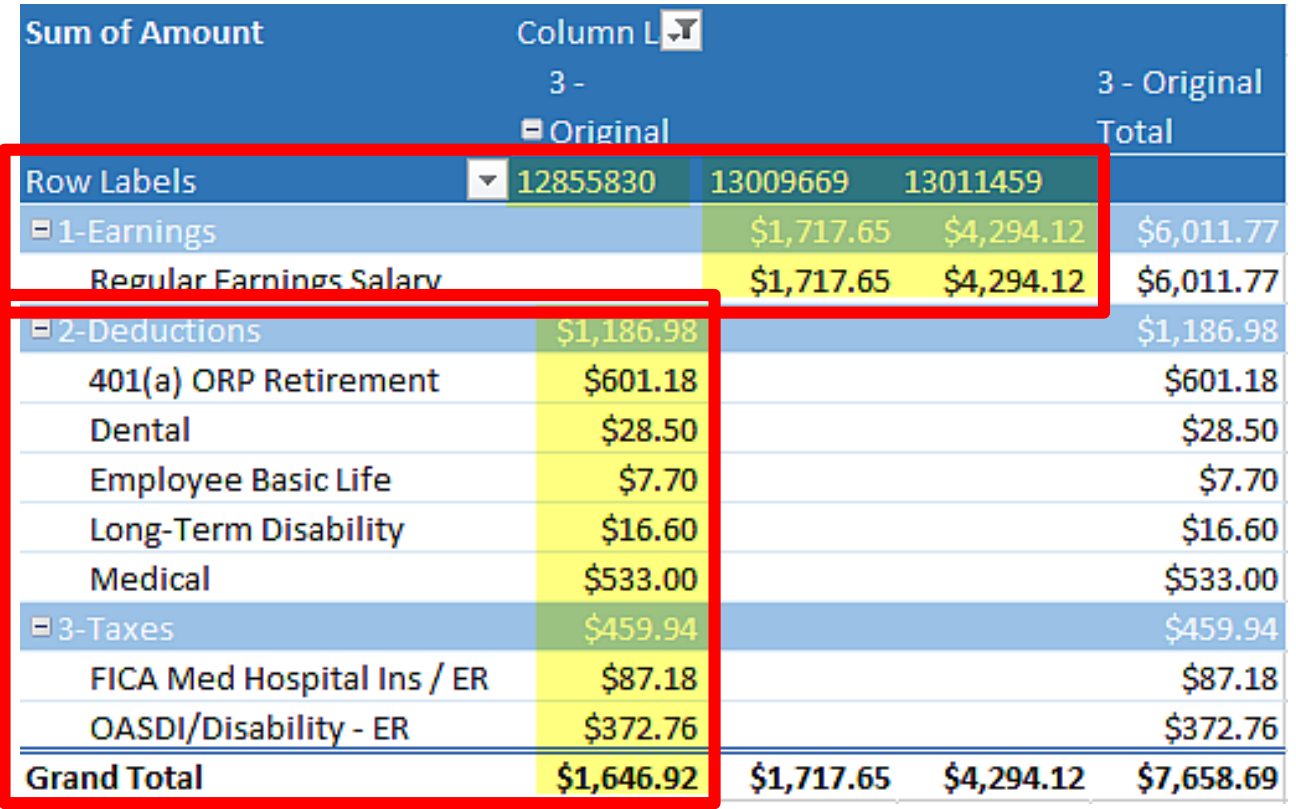

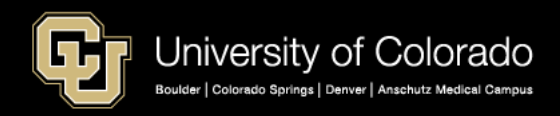

## Paycheck Distribution – Benefits Follow Earnings with Additional Pay (CU Time) Paycheck Distribution Query

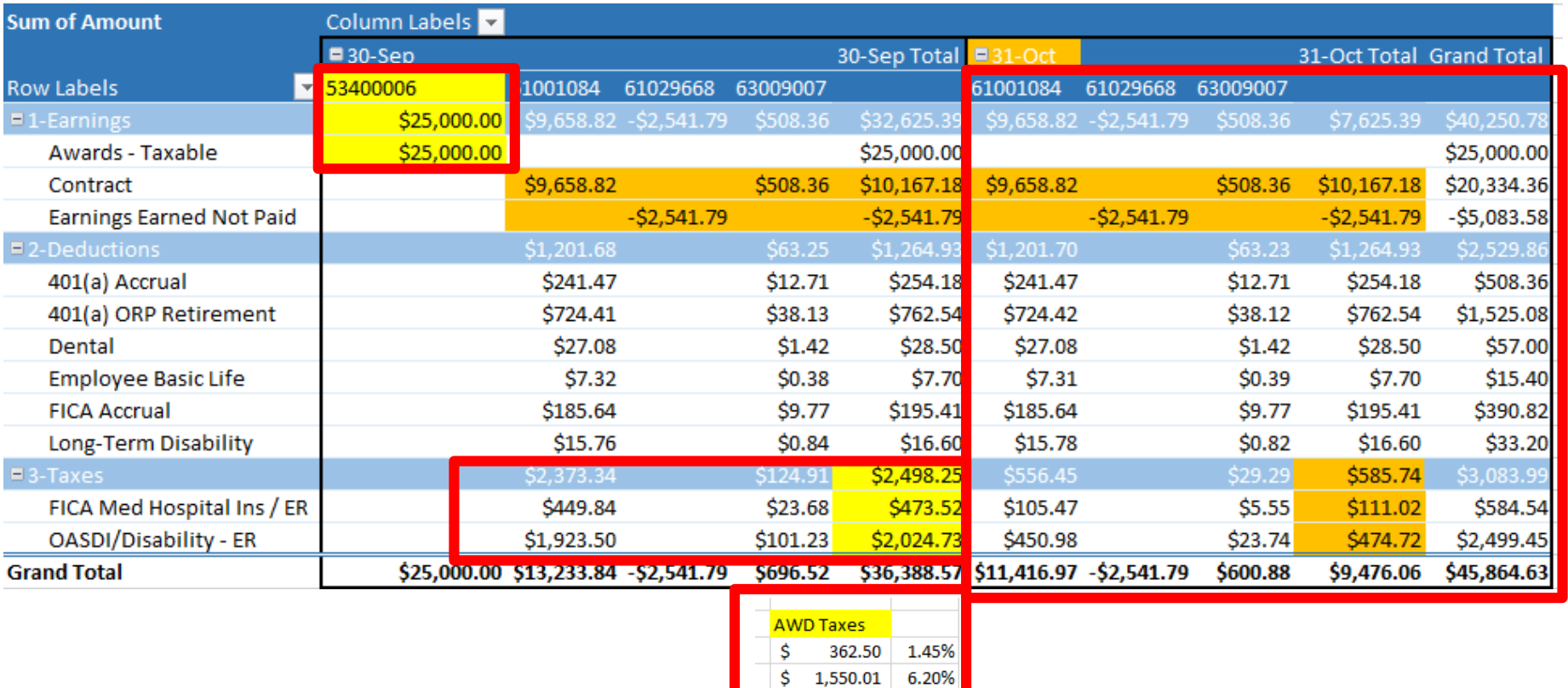

1.912.51

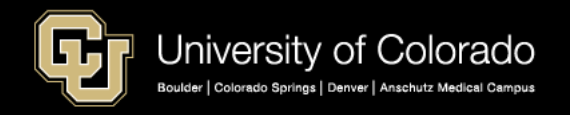

## Paycheck Distribution – Benefits Distributed Across Multi-Positions Paycheck Distribution Query

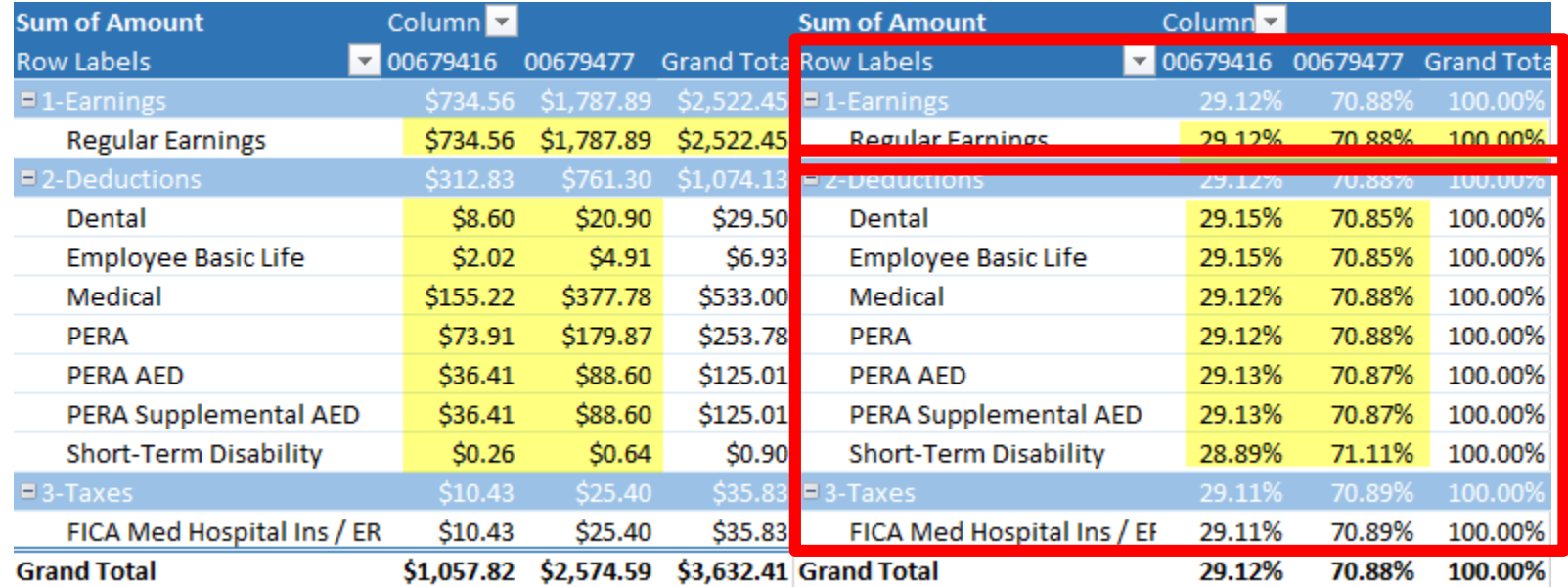

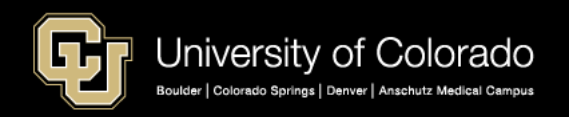

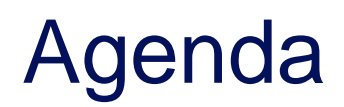

- **HCM Payroll and Paychecks**
- **Creating CU Funding Entries**
- HCM Position and Job Data affect Funding
- **Funding Scenarios**
- CU Funding Entry Searches
- **CU Funding Success**

Purpose: Prepare funding distributions for employee payroll in order that the employer portion of employee paychecks flows correctly to the general ledger.

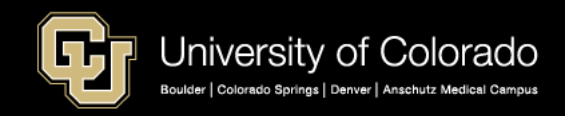

## Funding Positions

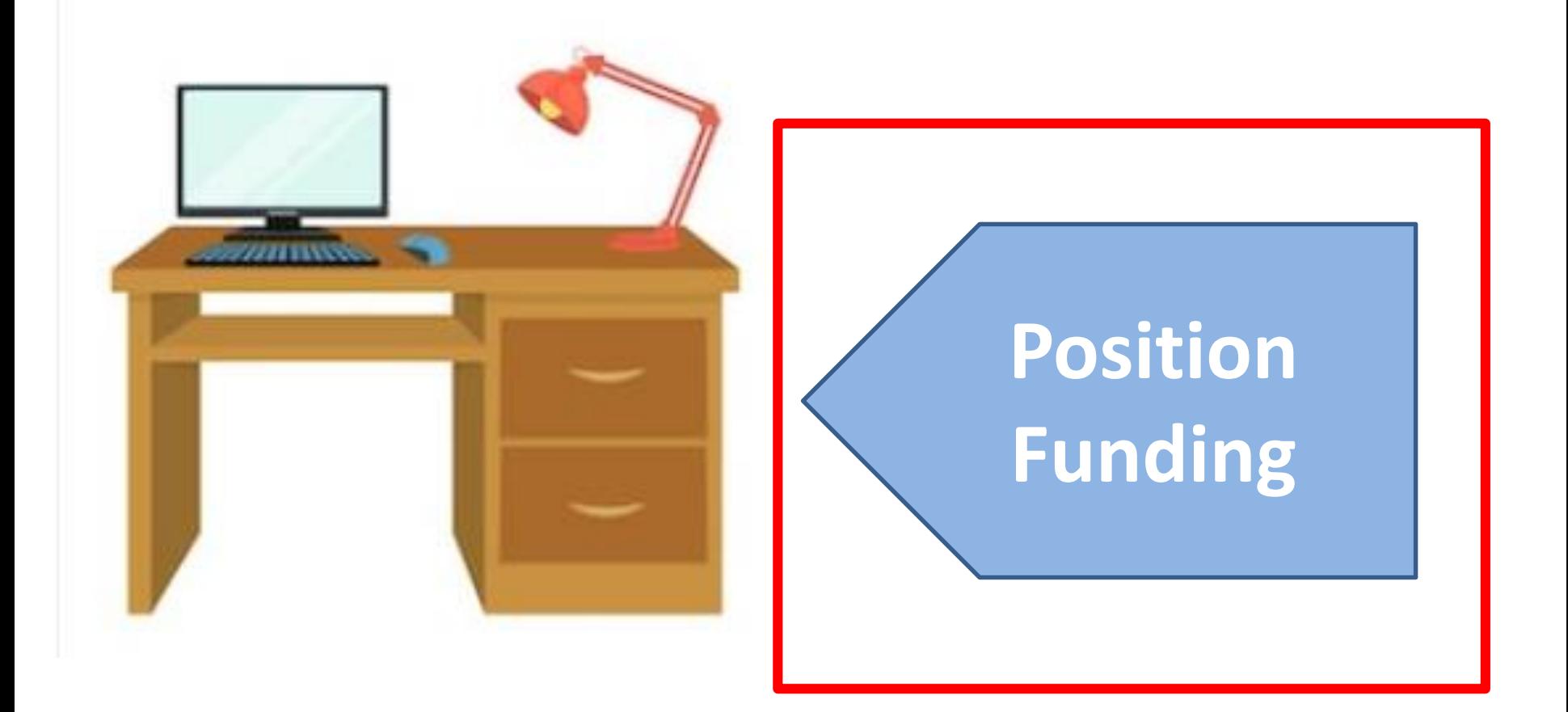

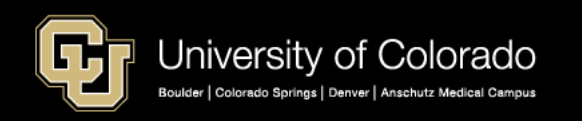

## **CU FUNDING ENTRY**

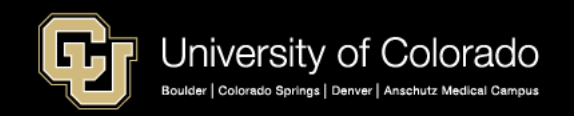

## CU Funding Entry Step by Step Guide

#### <https://www.cu.edu/docs/sbs-funding-entry>

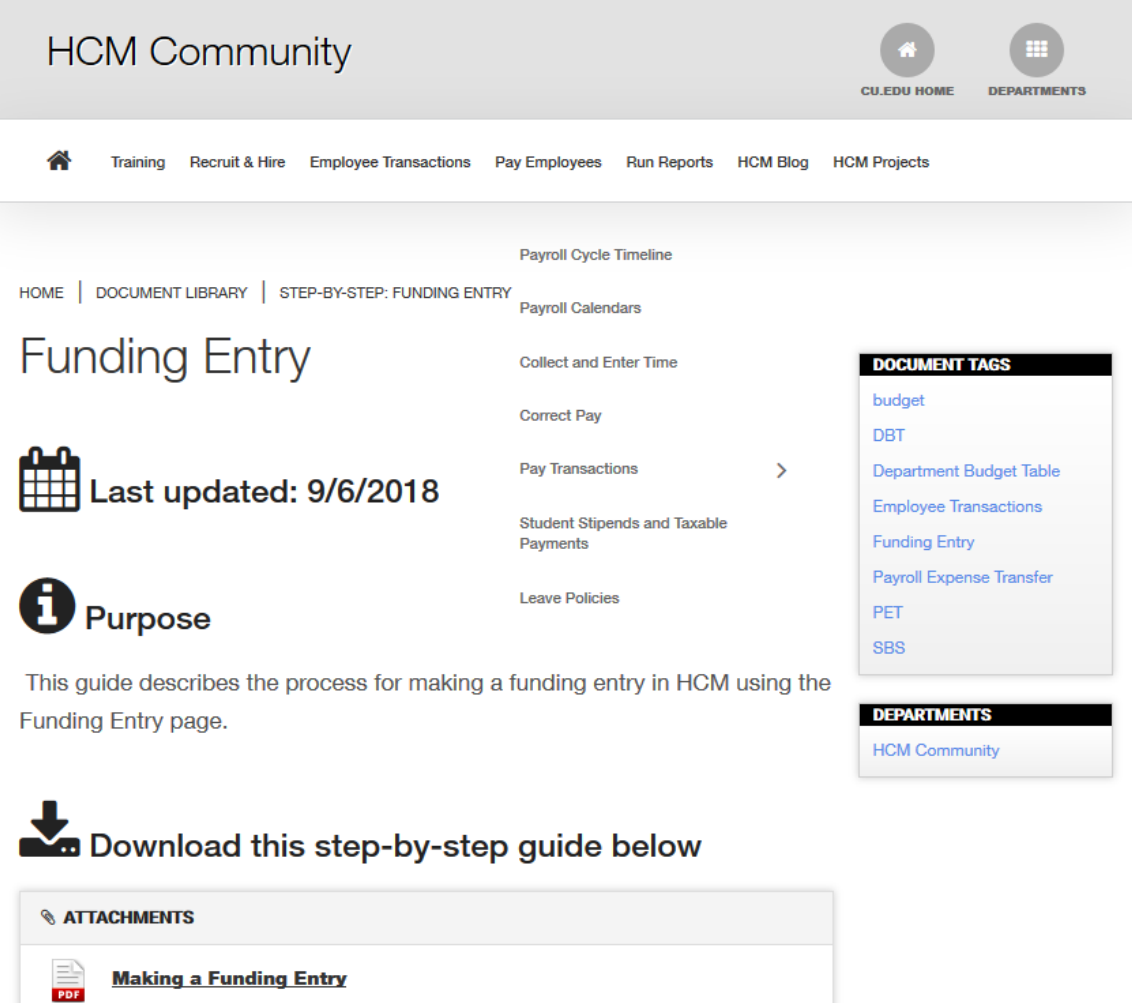

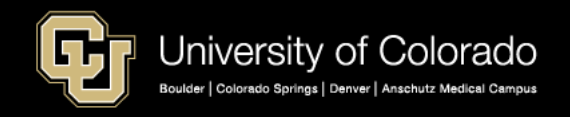

# Funding is Position Based

#### **Create new funding when:**

- a position is created
- a position changes department
- the fiscal year change
- employee effort funding sources have a reason to be changed

## **Department Budget Table (DBT)**

- Created every time a position is created, the department changes, or a new fiscal year occurs without a rollover row
- When effort changes, a new ROW is added to the DBT

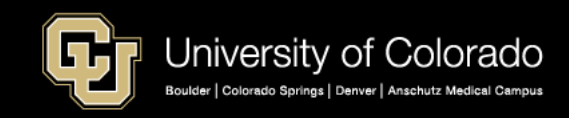

# Why Create a New CU Funding Entry?

#### **Capture funding changes throughout the year:**

- change in effort on a sponsored project
- current funding expires
- Other budgetary changes occur
- Changes prior to the payroll processing deadline for the current pay period.
- $-$  Distributions always = 100%
- Expired funding goes to SUSPENSE

#### **Payroll Expense Transfers (PET) updates funding after payroll processes**

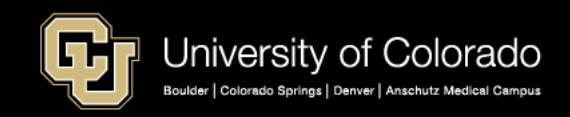

## Funding Effective Dates

## **Effective date = 1st date of funding distribution Sequences**

- More than one row on the same date will sequence + 1
- Only the greatest sequence on a day applies

### **Multiple effective dates in a pay period**

- Prorate by calendar days
- For example, if a project expires on 9/28:
	- Create a new row effective 9/29
	- $-$  Days 1  $-$  28 or 28/30 days  $=$  first funding
	- $-$  Days 29  $-$  30 or 2/30 days  $=$  remaining funding

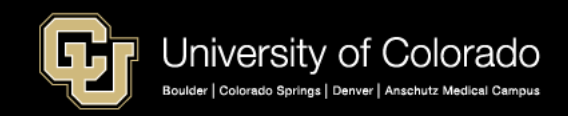

## Navigating to the HCM PET Page

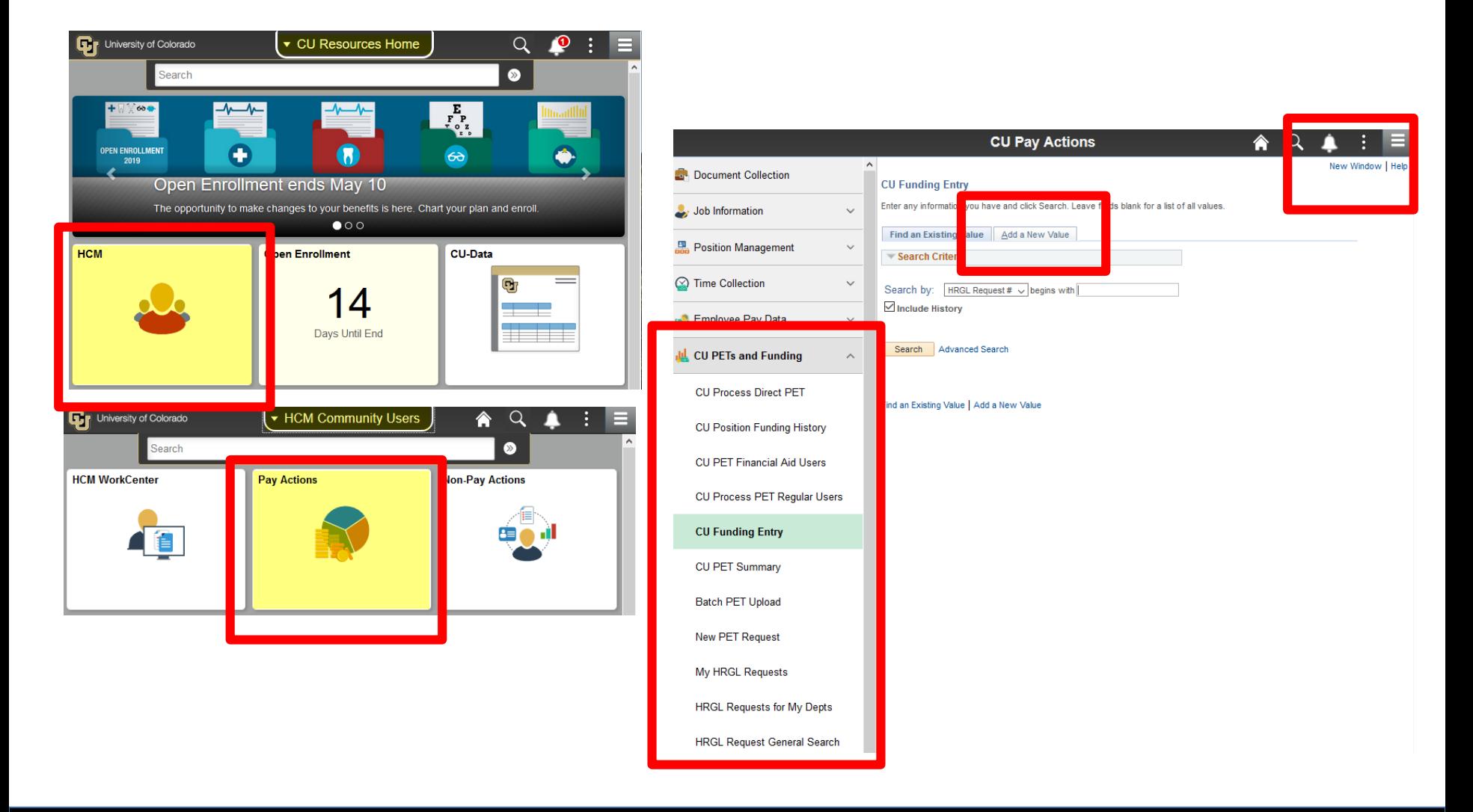

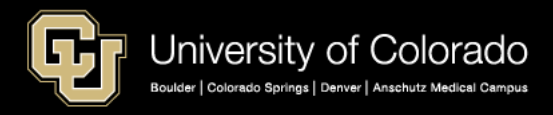

## Navigating to HCM PET Page

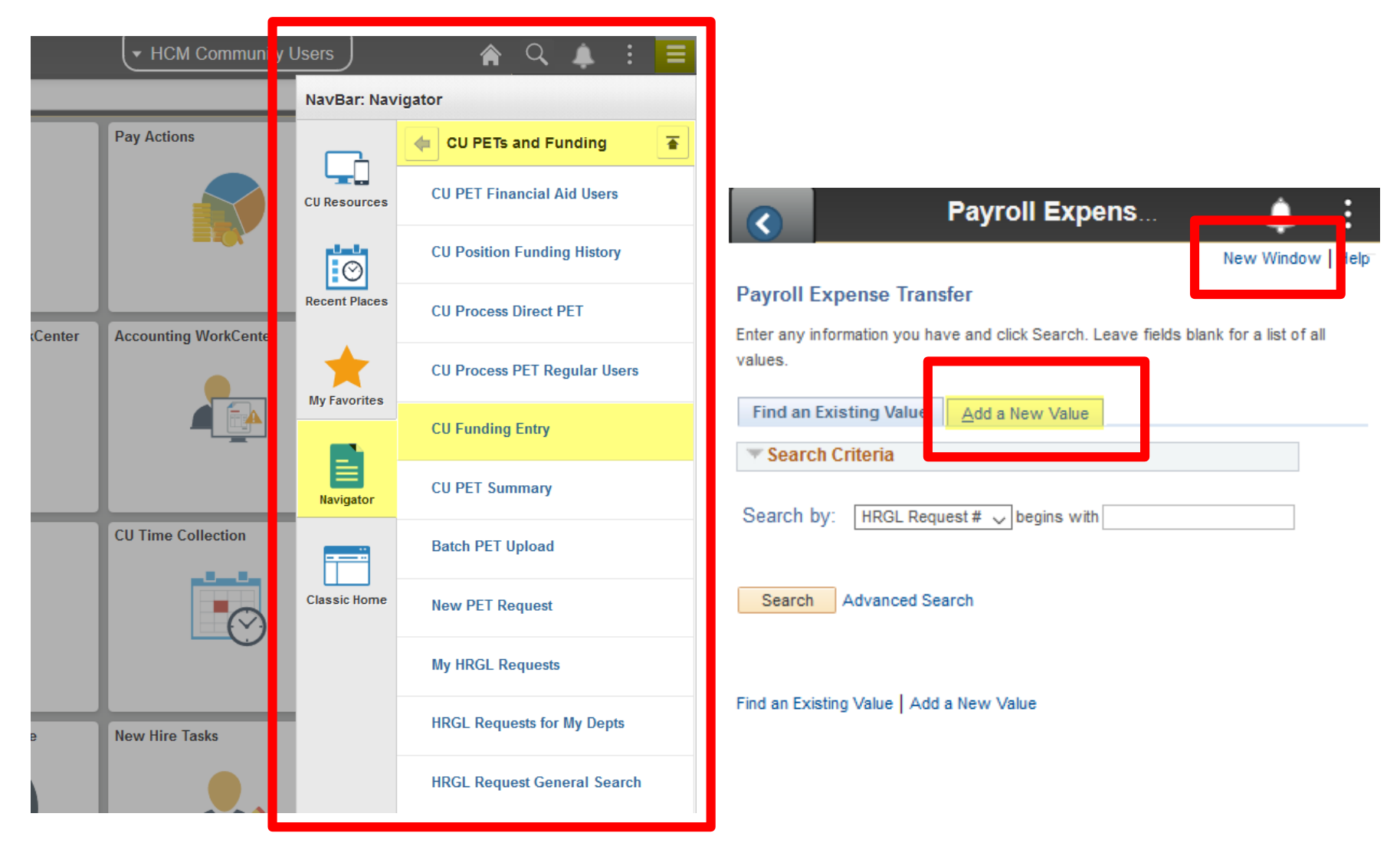

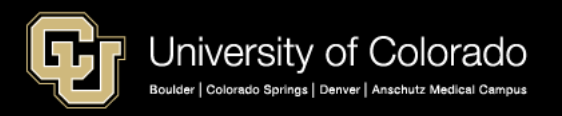

### Personalize the Grids

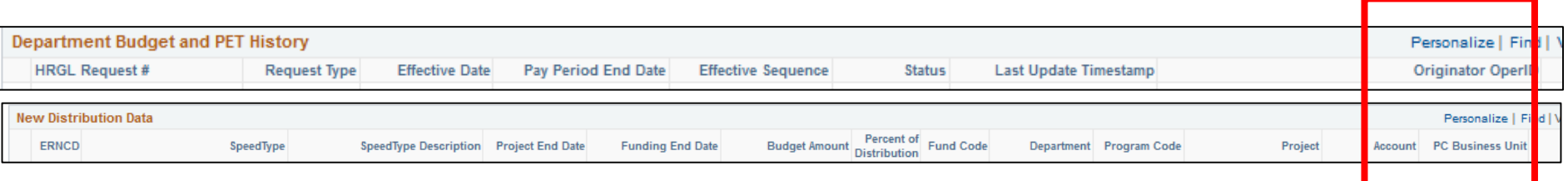

#### **Department Budget and PET History New Distribution Data**

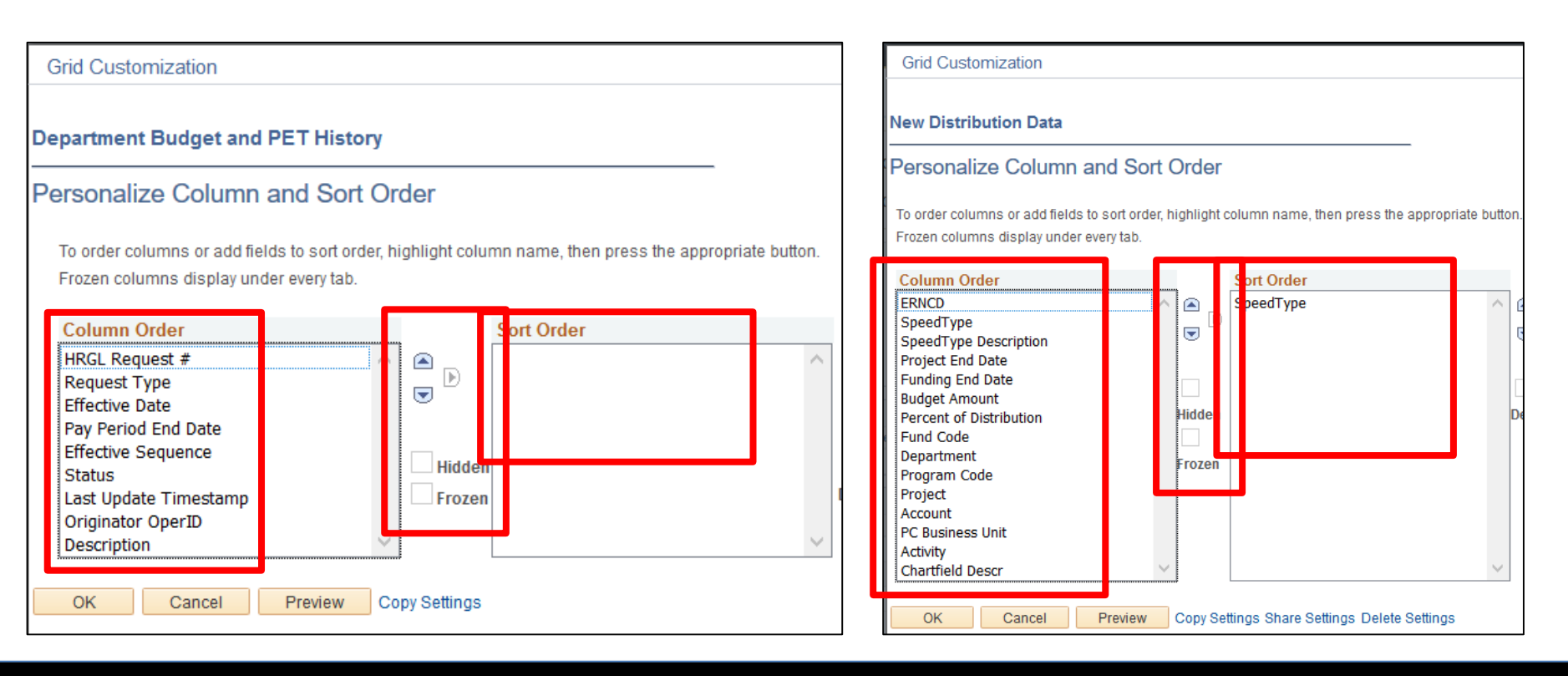

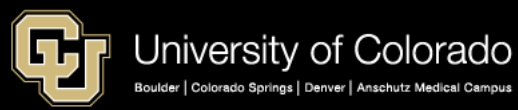

# CU Funding Entry Page

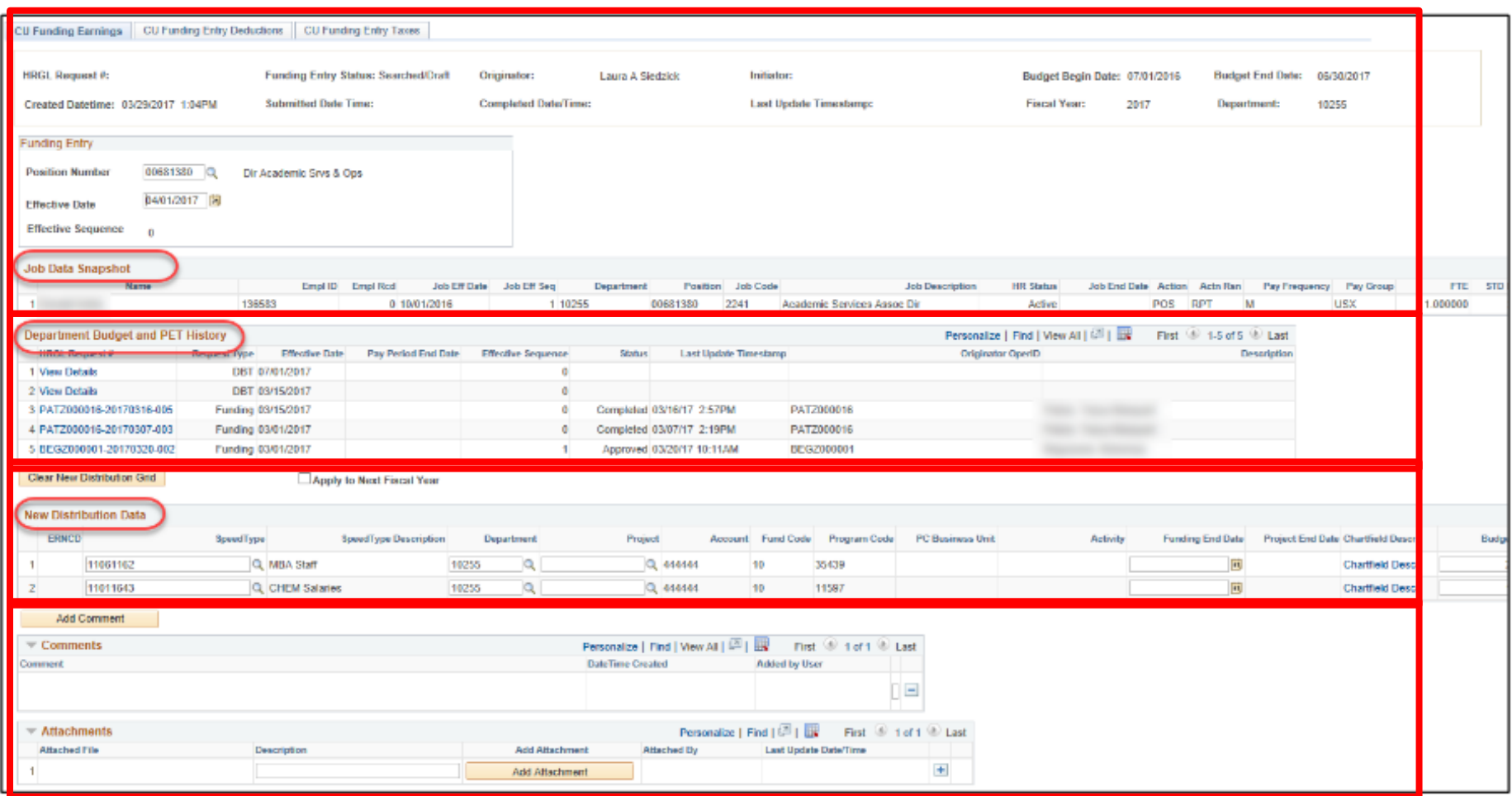

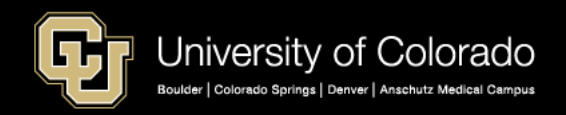

## CU Funding Entry – Header & Status

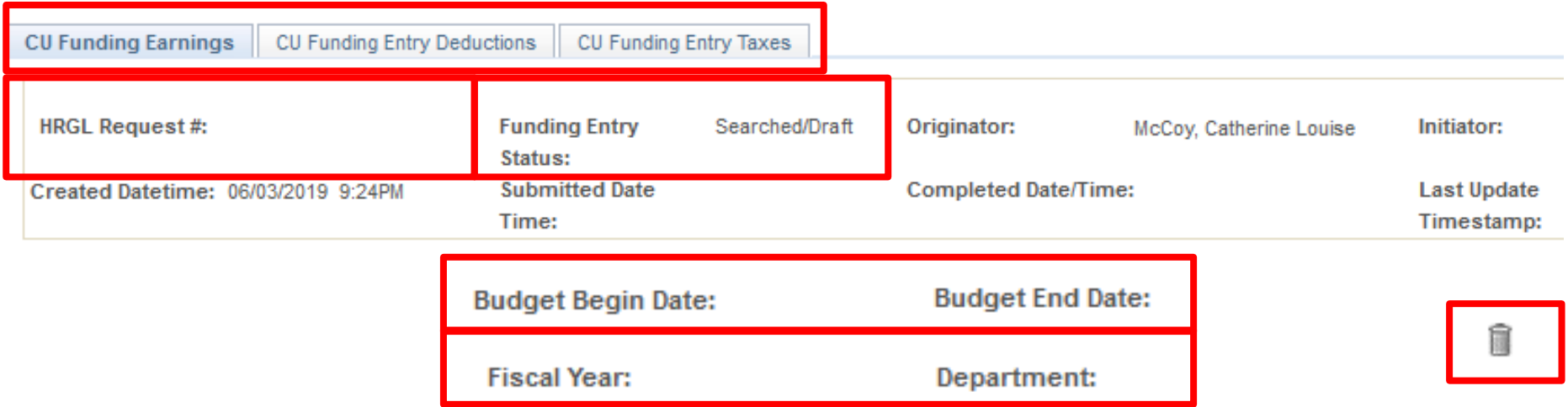

#### **HRGL Request Number**

MCCO000605-20180201-001

- $-$  OPERID: LAST XXXX +  $\#$  $\#$  $\#$  $\#$ (six-digits)
- YYYYMMDD
	- Transaction Date
- ### Day's Sequence

#### **Status**

- Searched/Draft
- **SAVE**
- Approved
- **SAVE & SUBMIT**
- **Completed** 
	- Posted

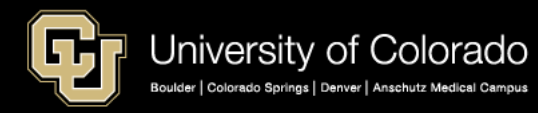

## CU Funding Entry – Position & Date

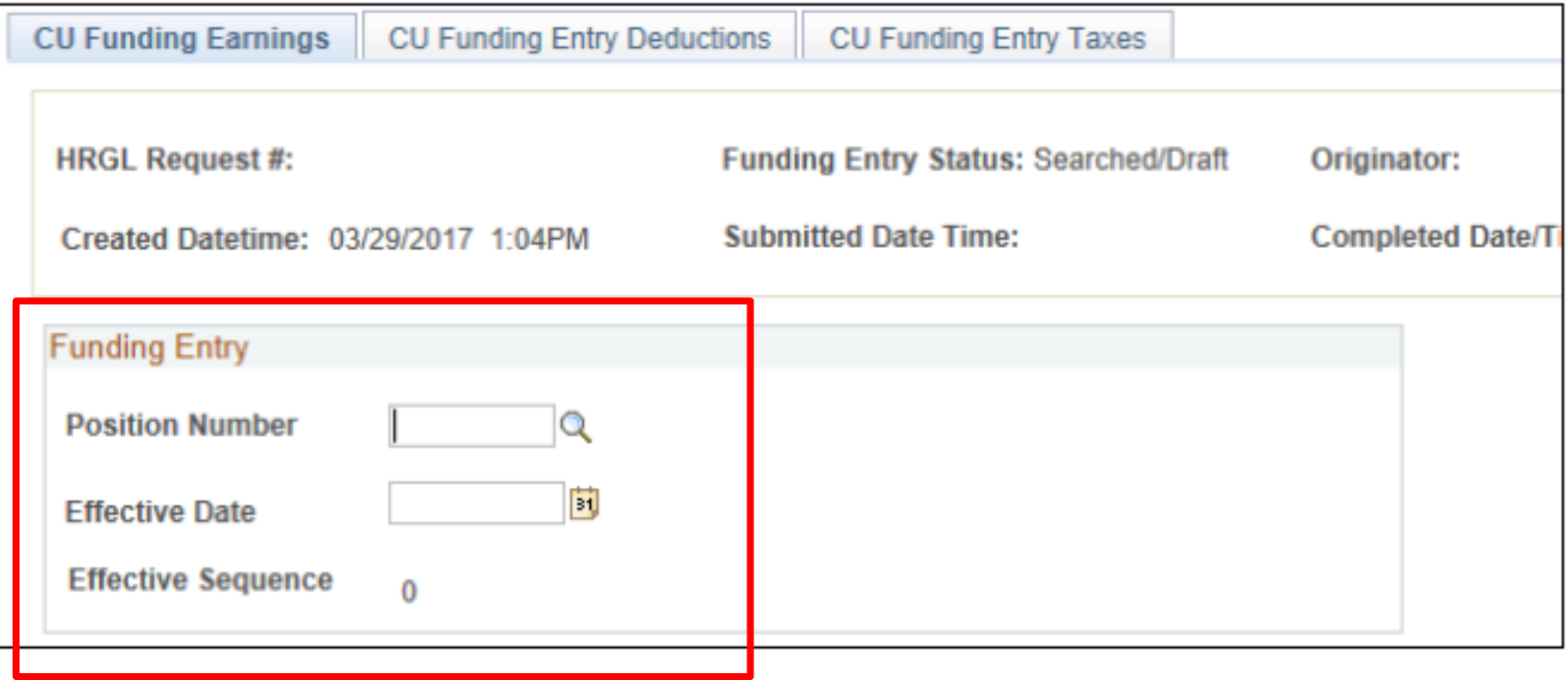

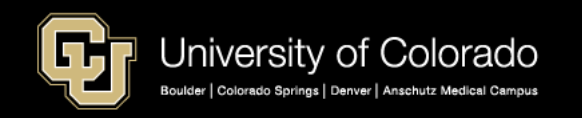

# HCM: Funding Entry Page – Job Data

#### CU Funding Entry Job Data

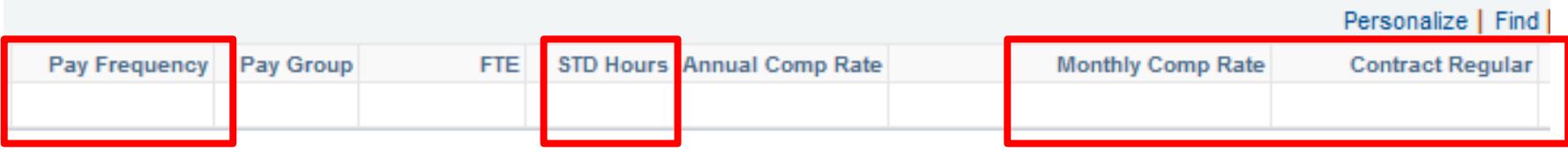

#### Job Data Compensation Tab

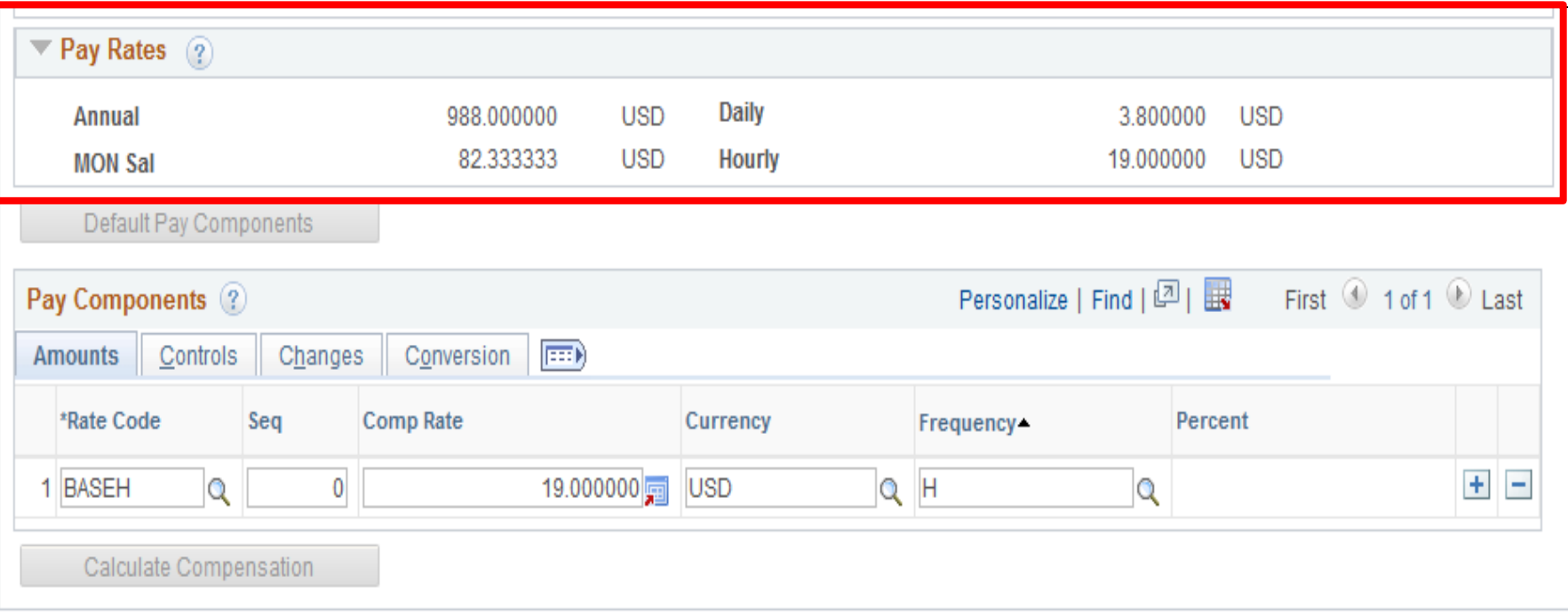

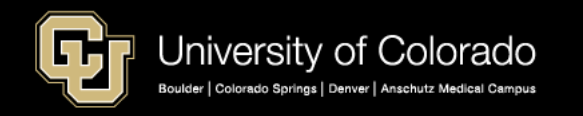

#### CU Funding Entry - Department Budget and Pet History

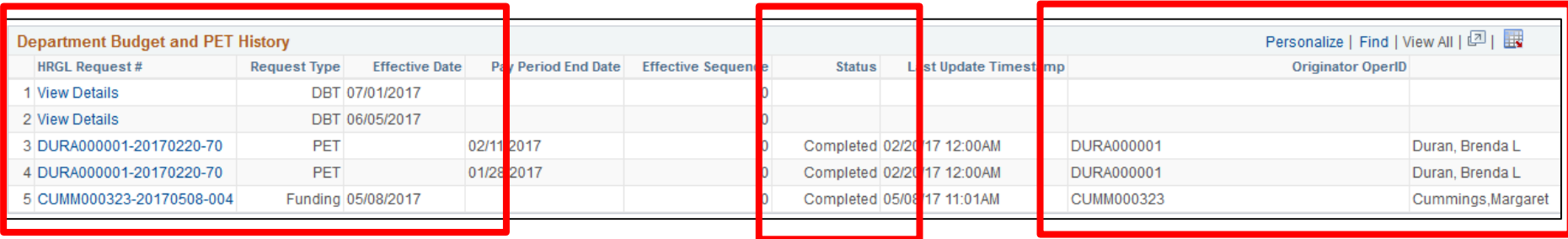

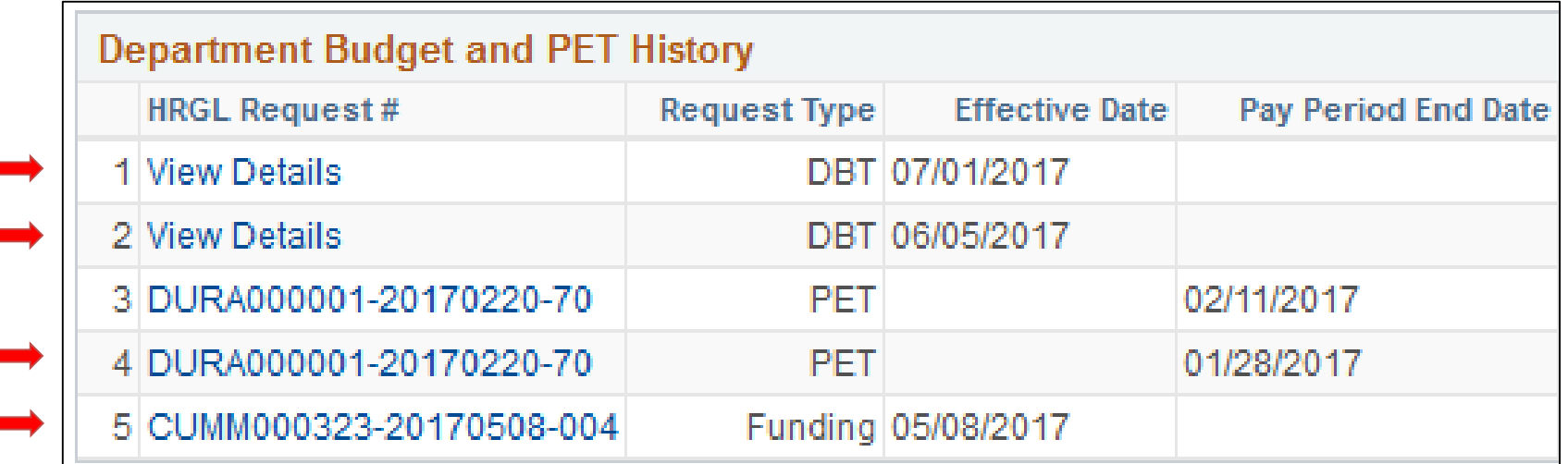

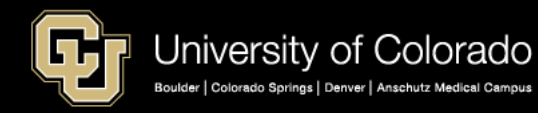

# CU Funding Entry - New Distribution

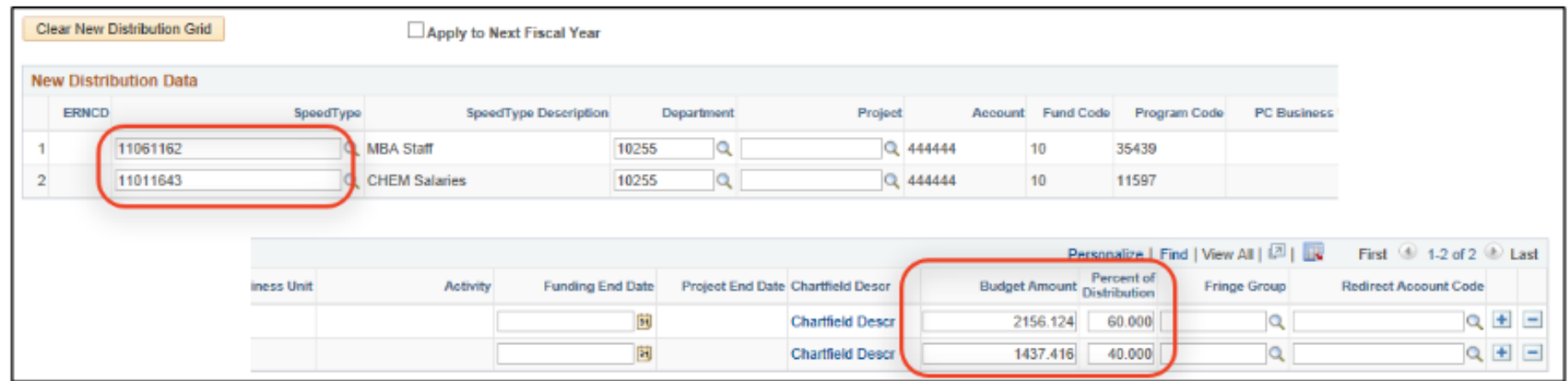

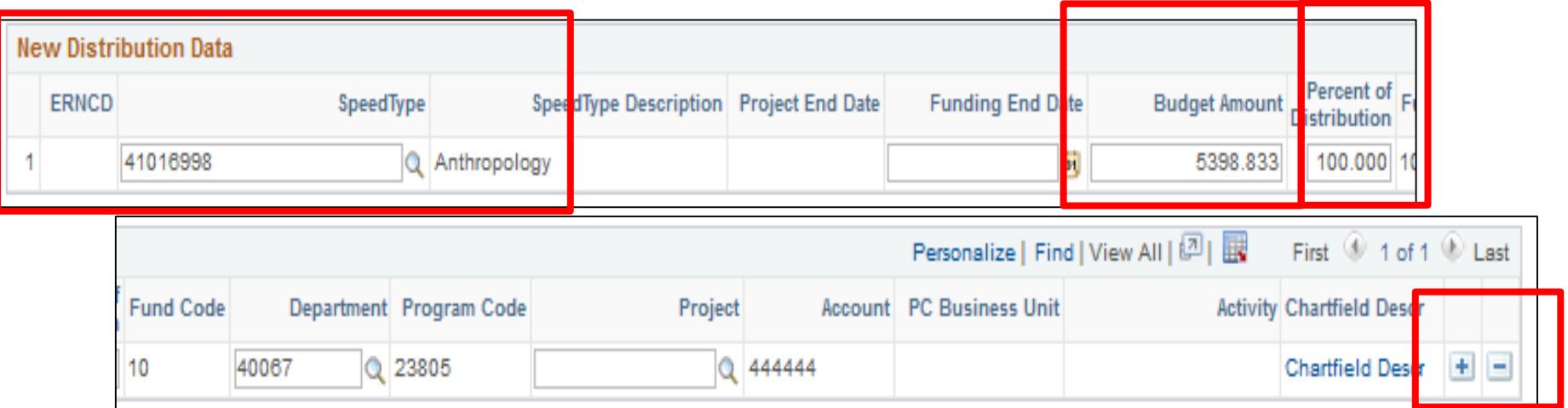

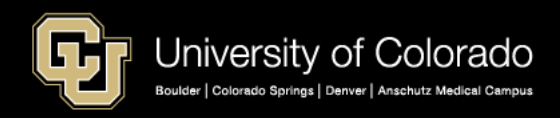

## CU Funding Entry - Apply to Next Fiscal Year

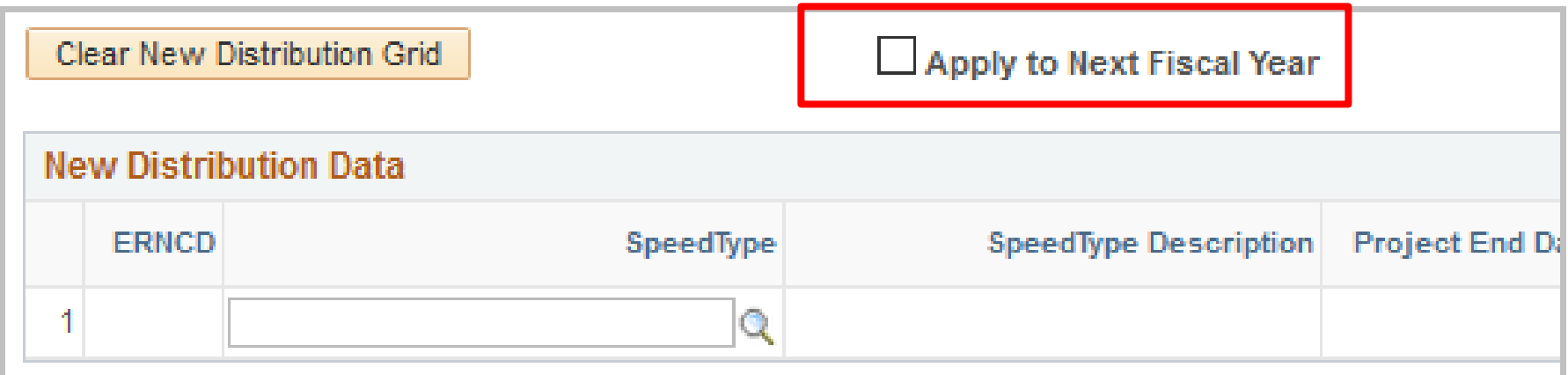

#### Effective Date 6/1/19

Creates NEW DBT Effective Date 7/1/19 Same Funding Data

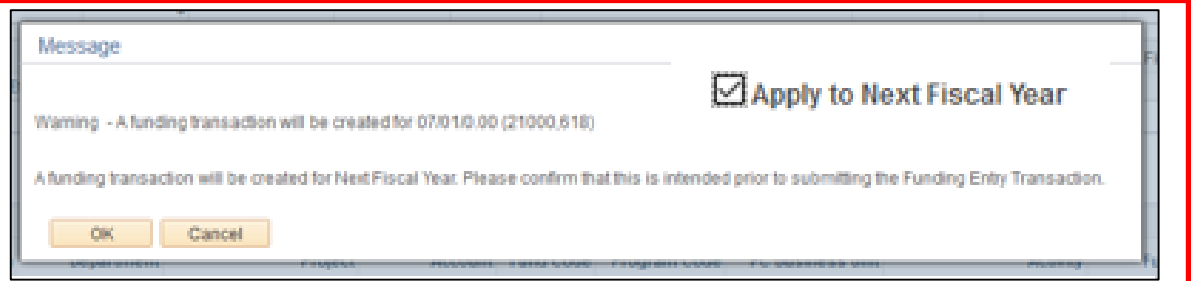

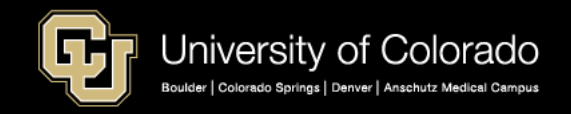

## HCM Funding Entry Page - Finalize

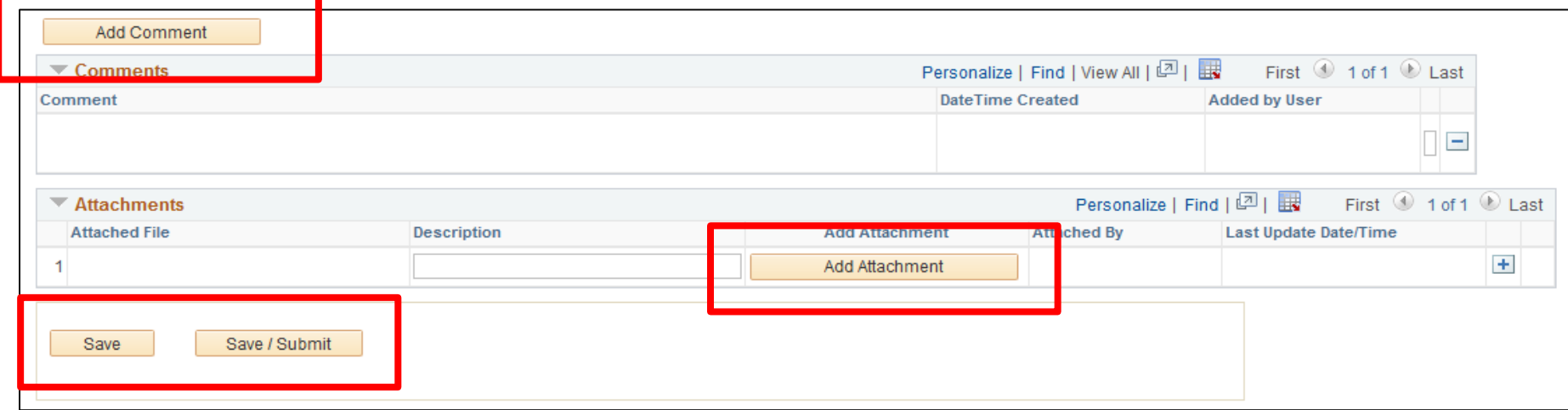

- Click SAVE to review but not commit
- Click SAVE/SUBMIT to commit

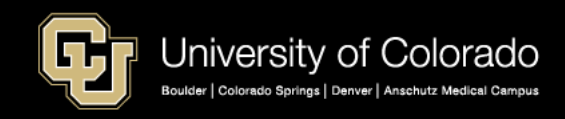

## CU Funding Entry - Completed

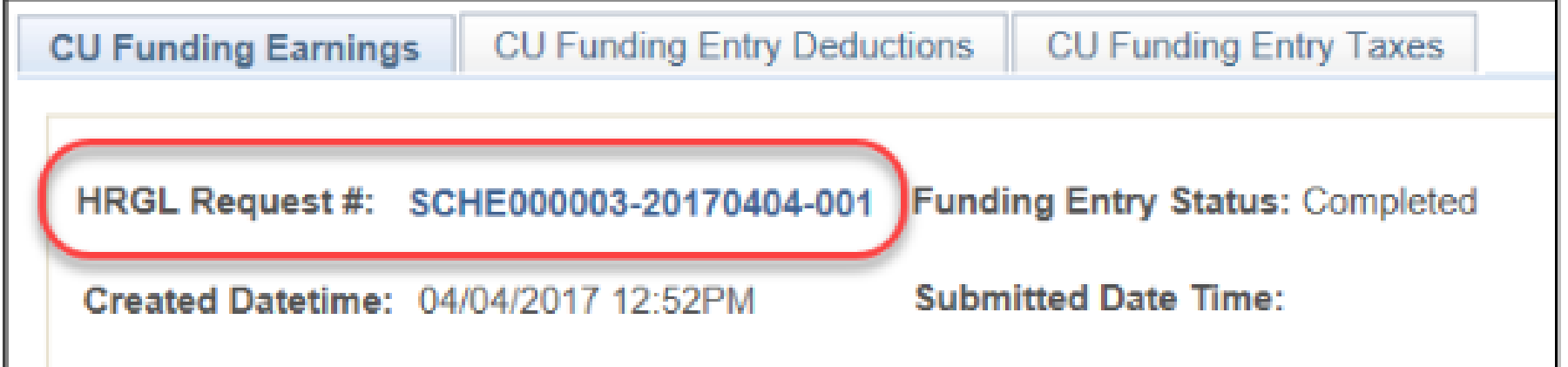

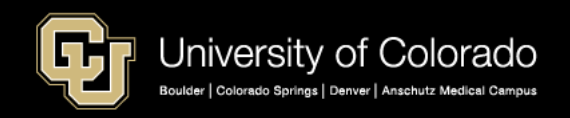

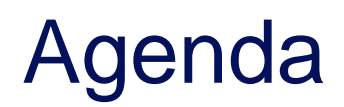

- **HCM Payroll and Paychecks**
- Creating CU Funding Entries
- **HCM Position and Job Data affect Funding**
- **Funding Scenarios**
- CU Funding Entry Searches
- **CU Funding Success**

Purpose: Prepare funding distributions for employee payroll in order that the employer portion of employee paychecks flows correctly to the general ledger.

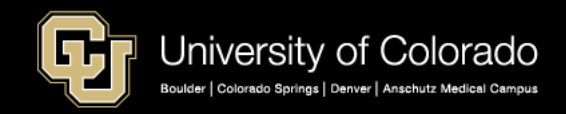
#### Position & Job Data Information

Positon + HRGL Request + Fiscal Year = Department Budget Table Position Funding History

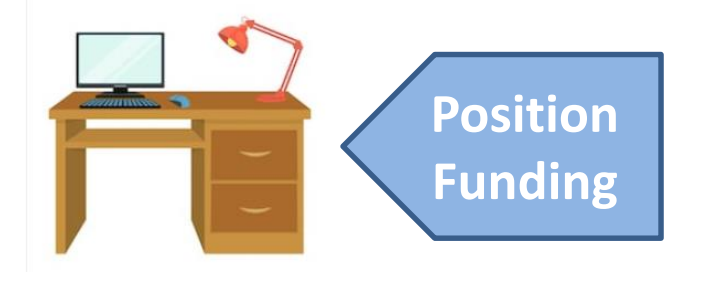

Job Data = Position Data + Personal Data + Compensation Data

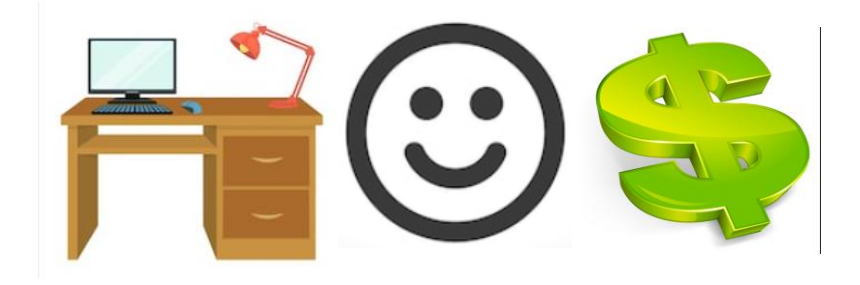

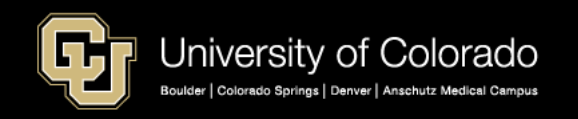

#### HCM Data in Paychecks

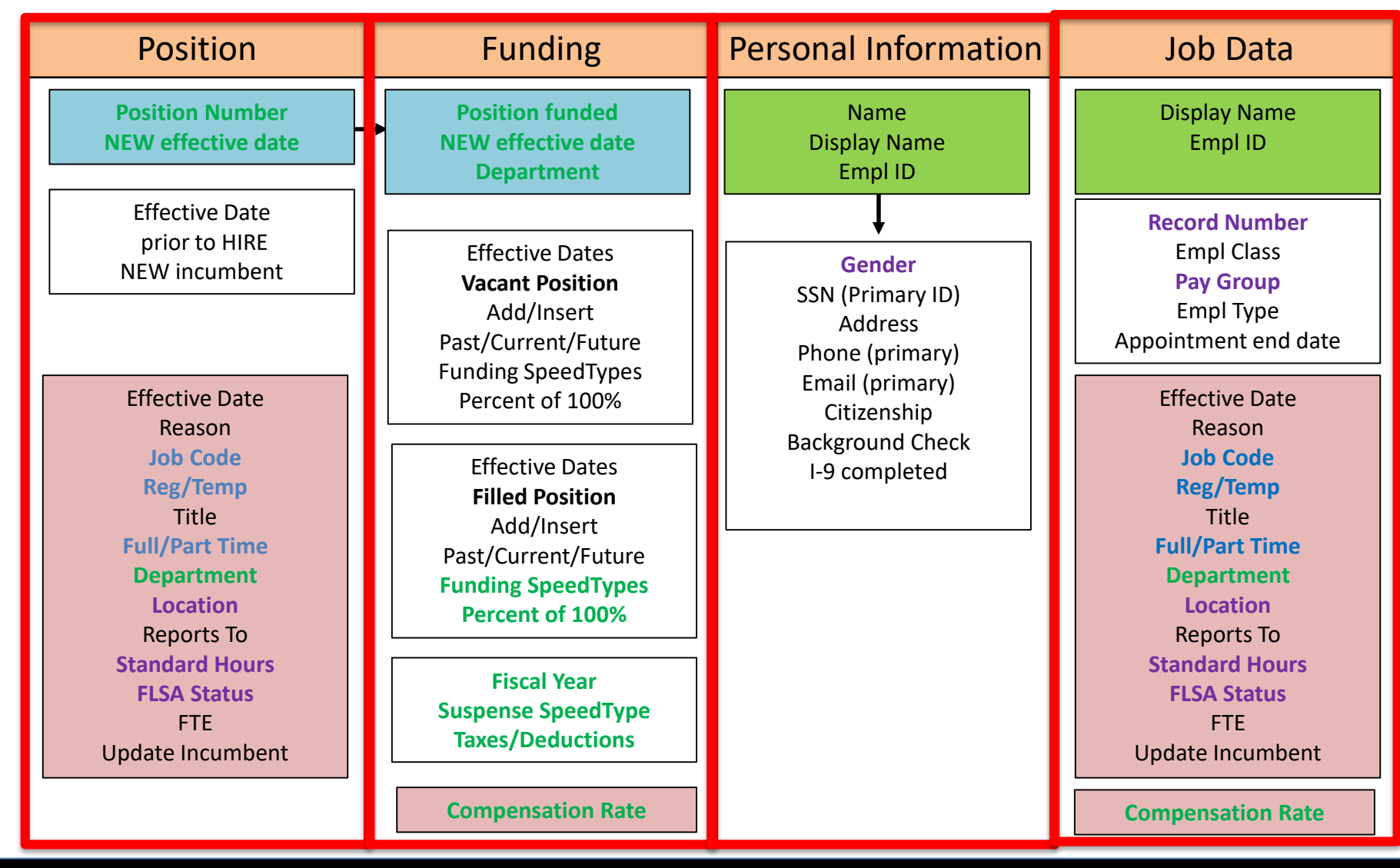

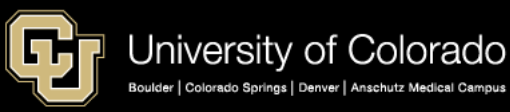

#### **POSITION DATA**

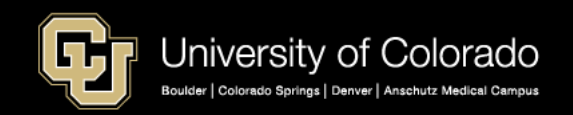

#### Position Data Tabs - Description

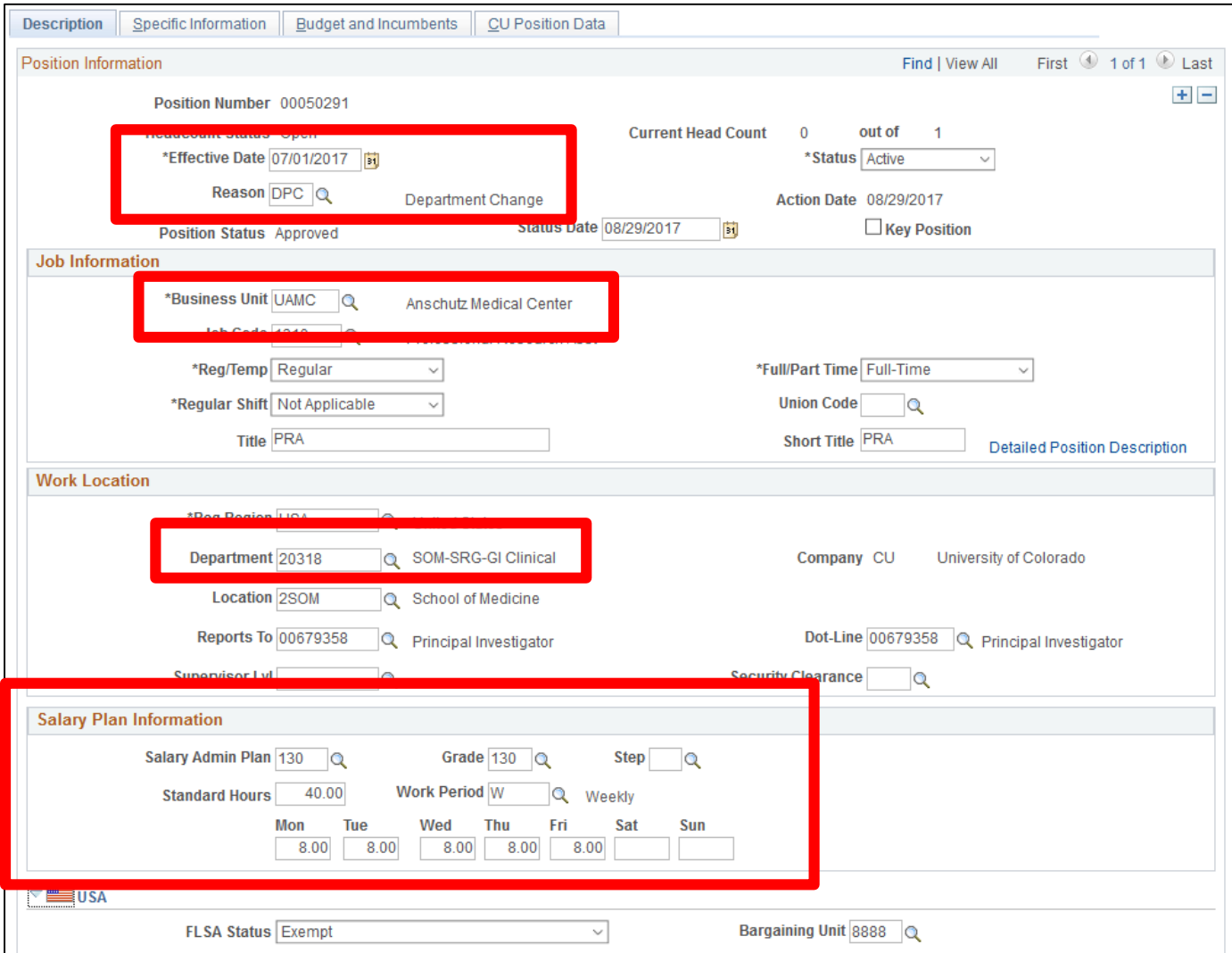

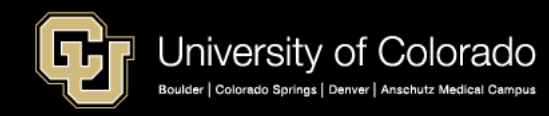

#### Position Data Tabs – CU Position Data

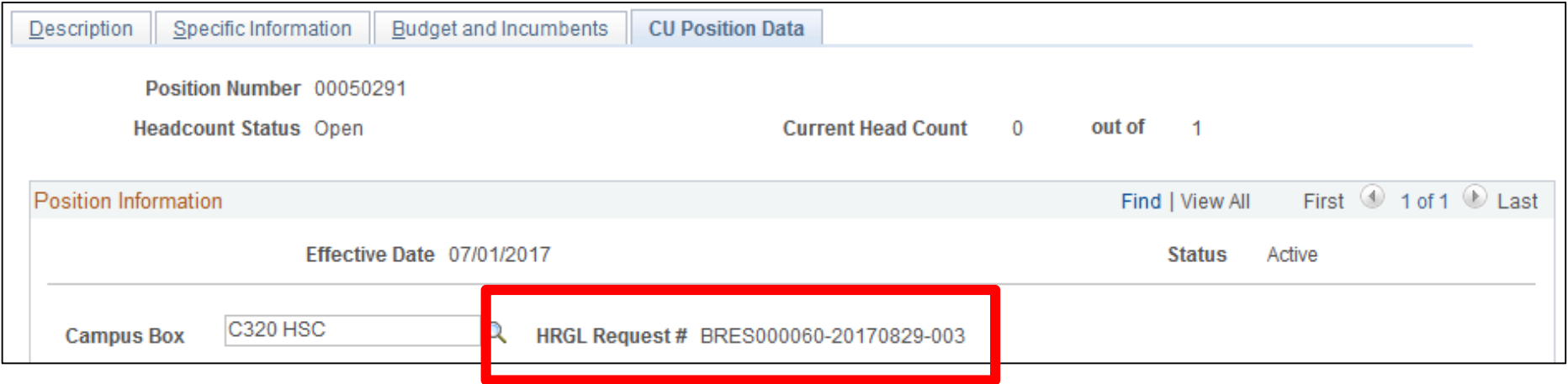

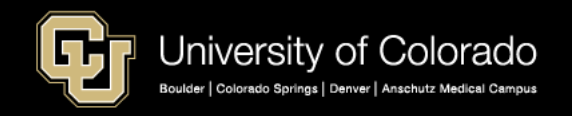

#### Position Data Tabs – Specific Information

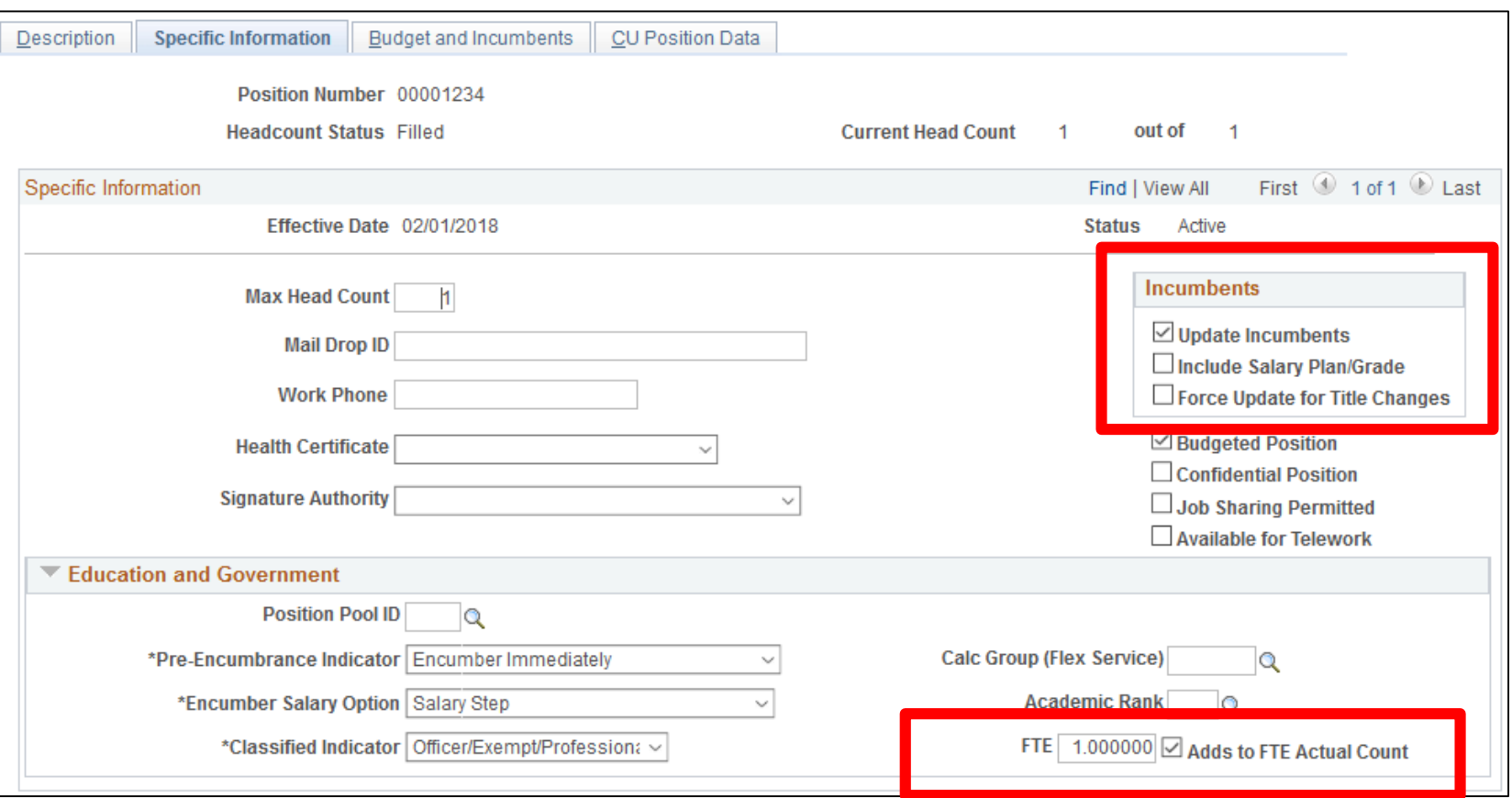

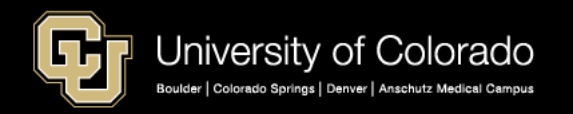

#### **JOB DATA**

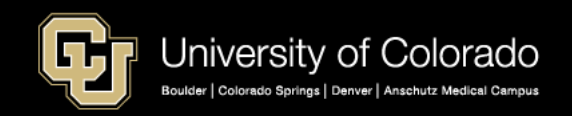

#### Job Data Tabs – Work Location

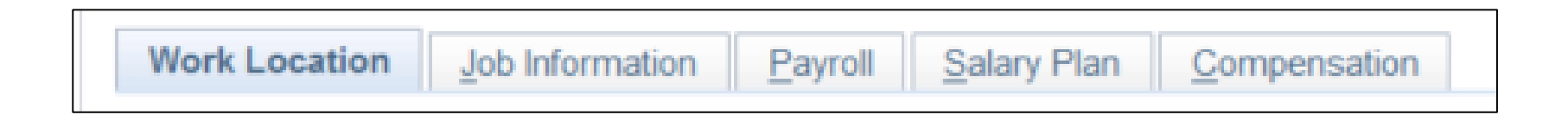

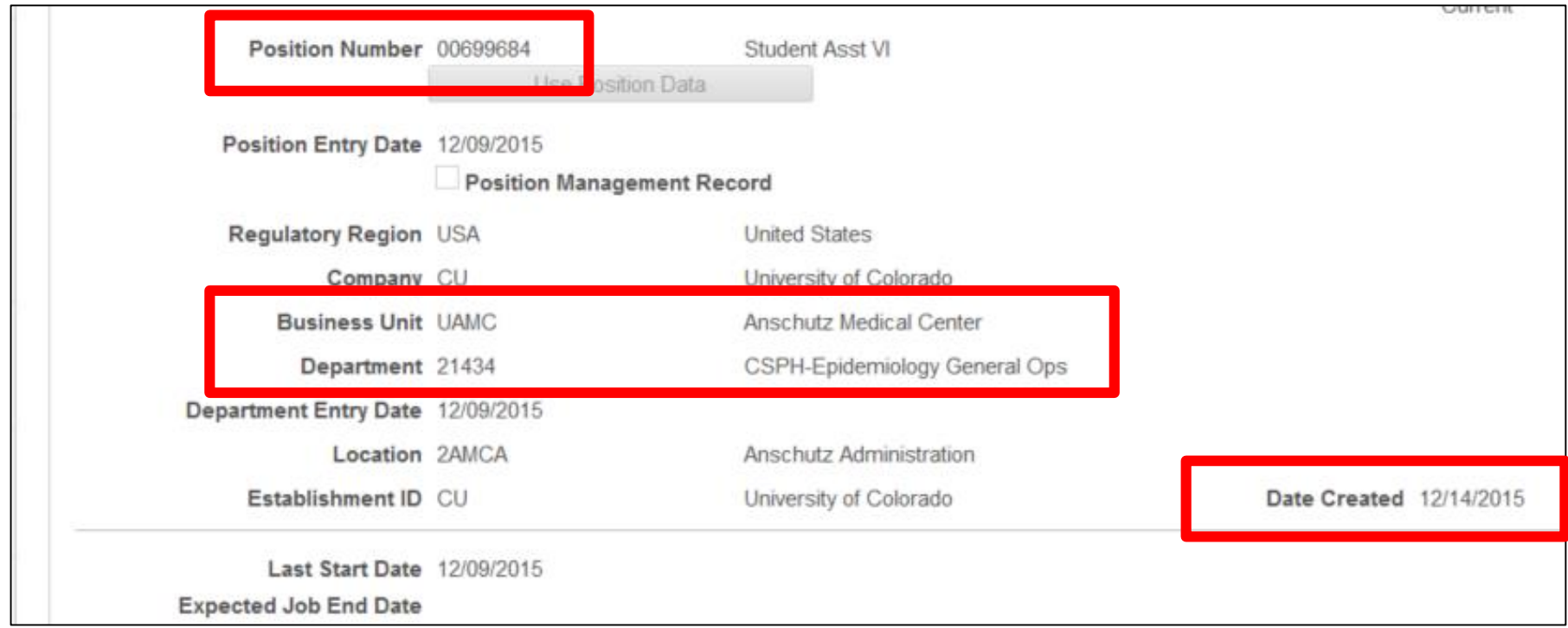

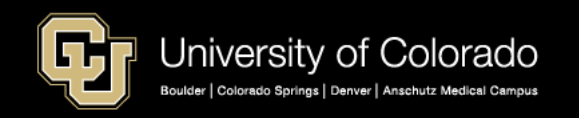

#### Job Data Tabs – Job Information

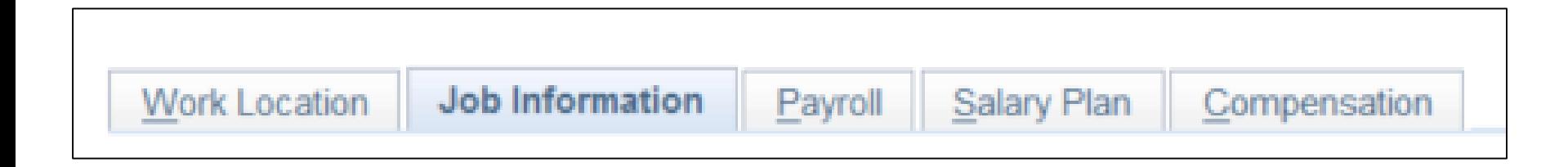

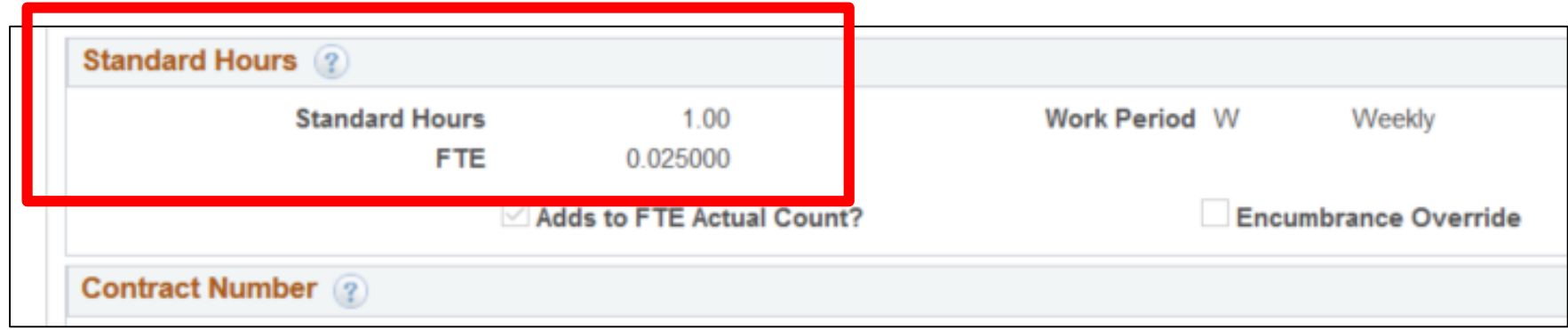

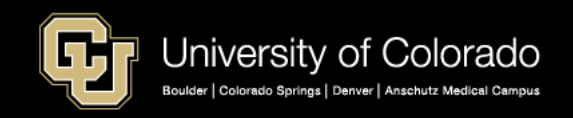

#### Job Data Tabs – Compensation

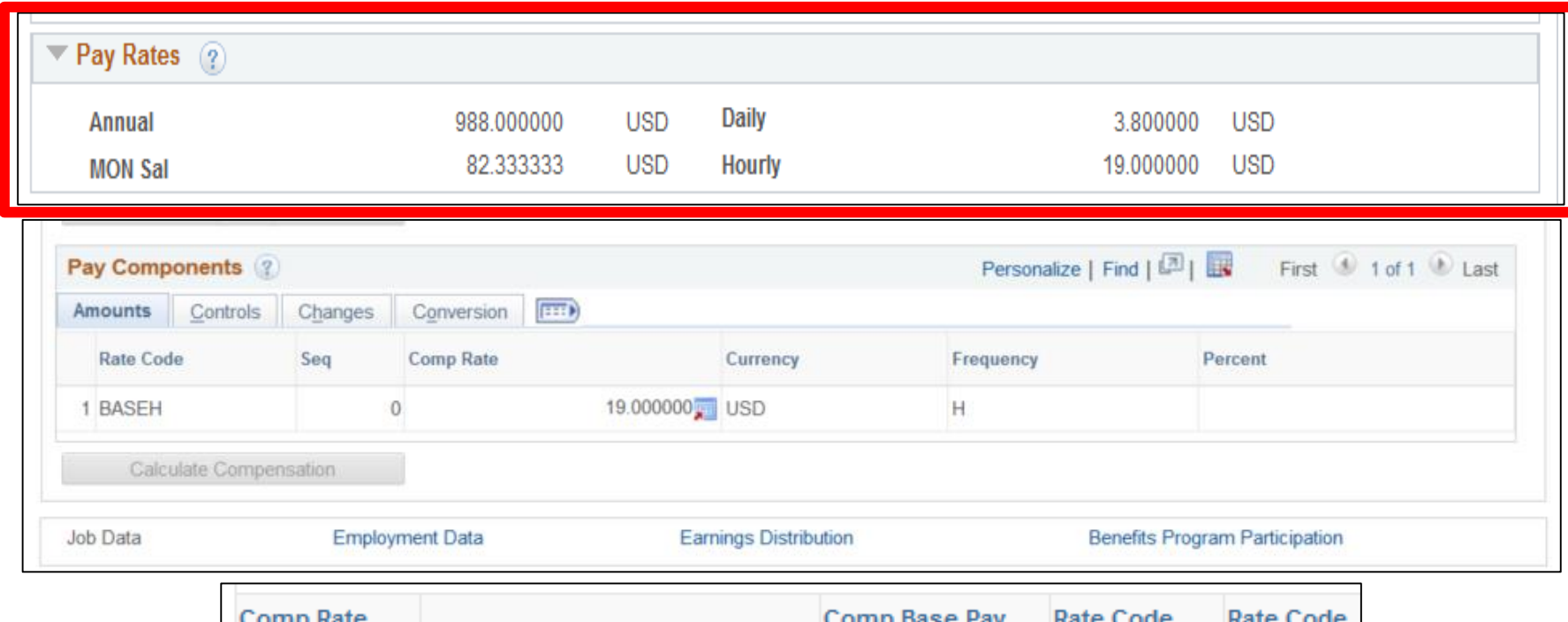

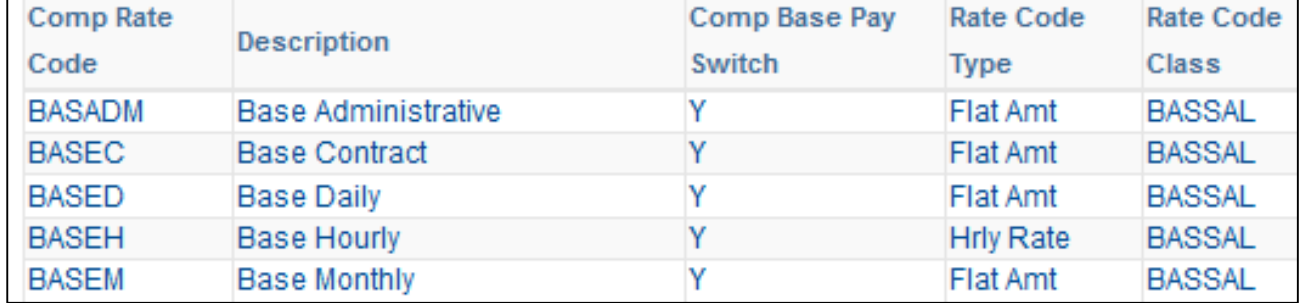

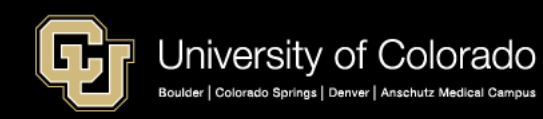

## Standard Hours & Compensation

<https://www.cu.edu/docs/jaid-standard-hours-fte-and-percent-time>

- $\blacksquare$  40 standard hours = 1  $FTE = 100\%$  of time
- 20 standard hours =  $.50$  FTE = 50% of time
- $\blacksquare$  1 standard hour = .025  $FTE = 2.5\%$  of time

#### **Standard Hours determine**:

- Compensation calculation
- Benefit eligibility (for regular employees)

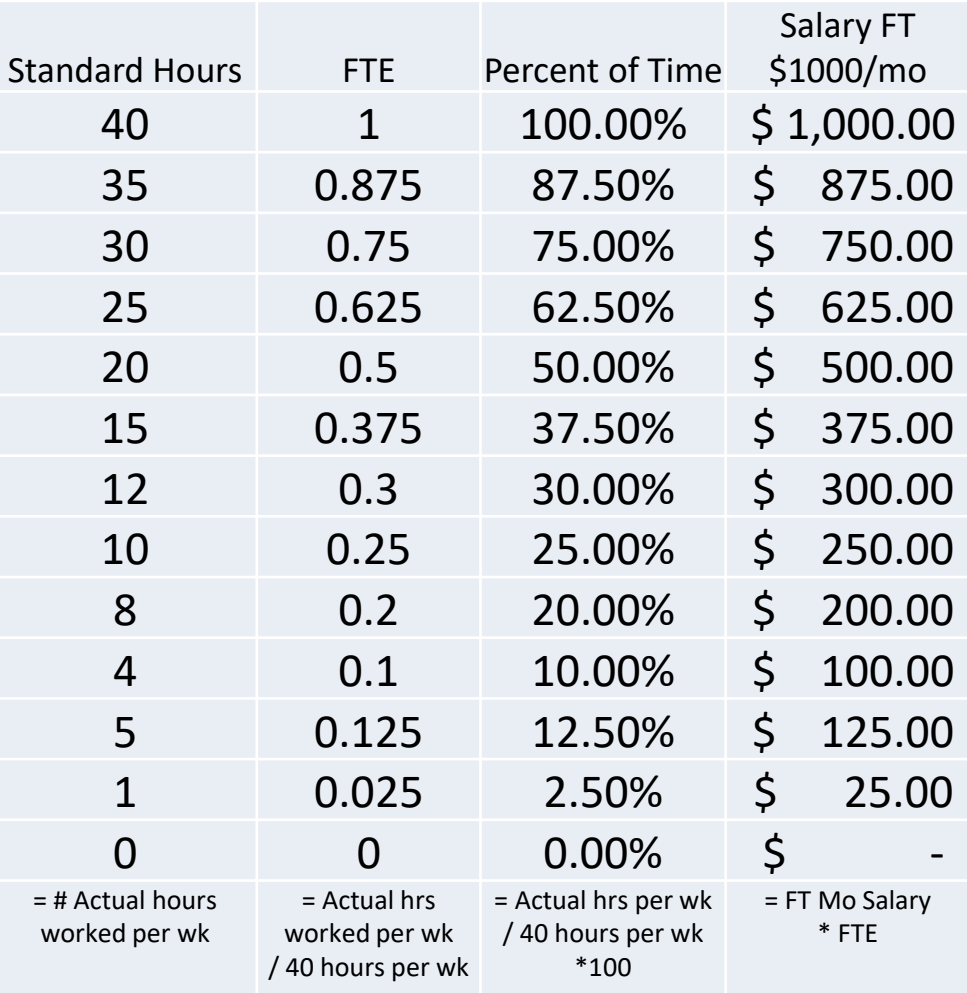

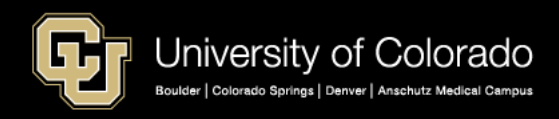

#### Confirming Position and Job Data Personnel Roster Query

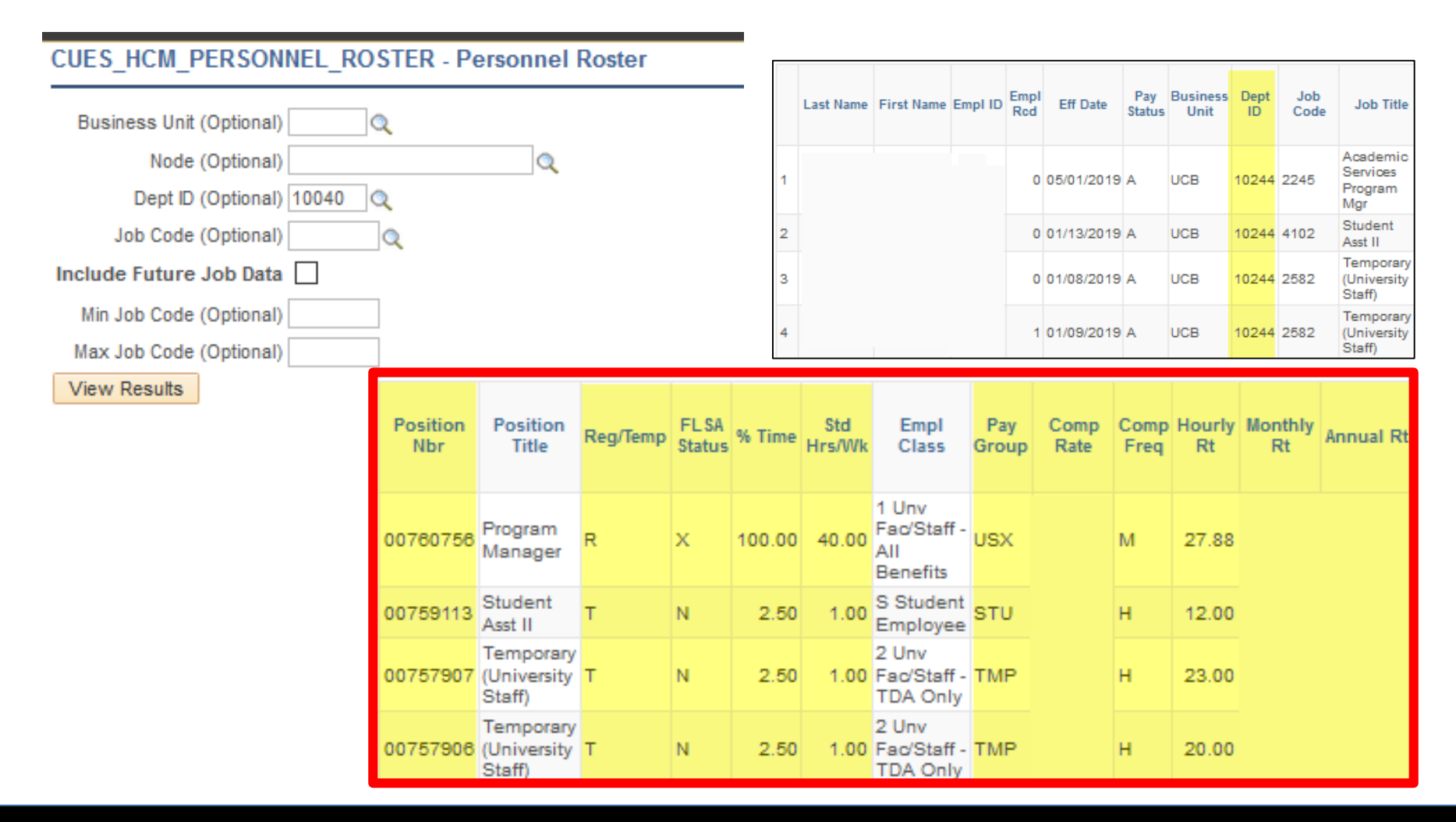

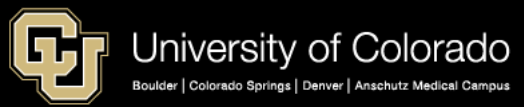

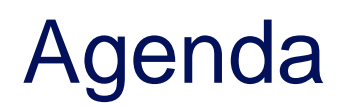

- **HCM Payroll and Paychecks**
- Creating CU Funding Entries
- HCM Position and Job Data affect Funding
- **Funding Scenarios**
- CU Funding Entry Searches
- **CU Funding Success**

Purpose: Prepare funding distributions for employee payroll in order that the employer portion of employee paychecks flows correctly to the general ledger.

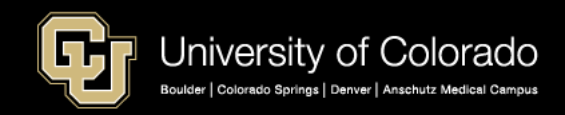

#### **FUNDING CALCULATIONS**

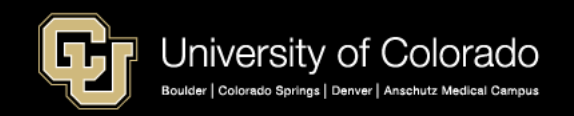

## CU Funding Entry - New Distribution

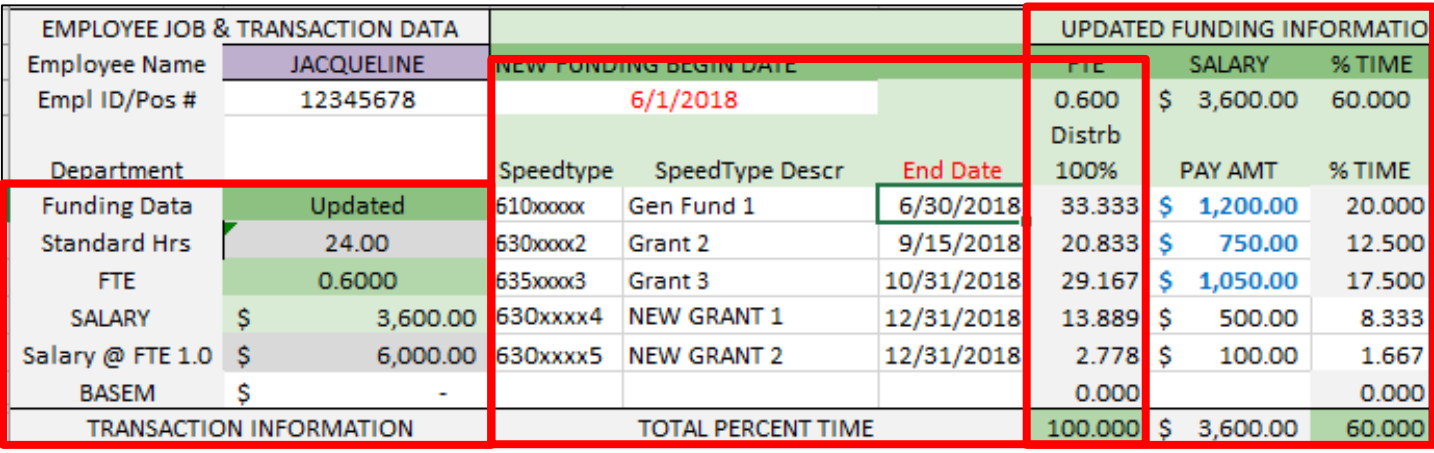

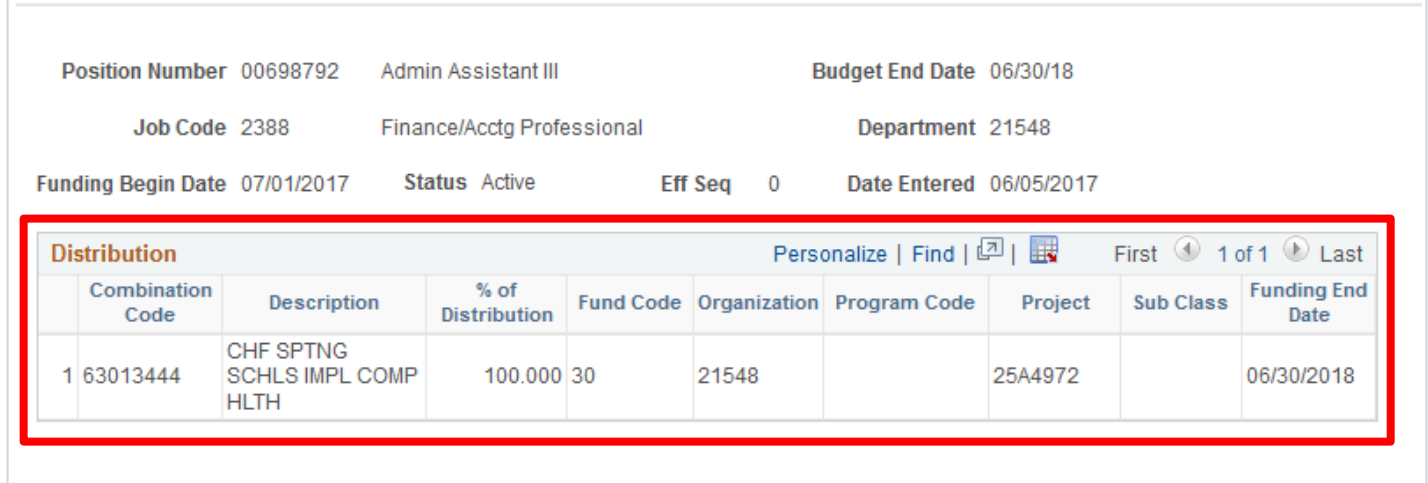

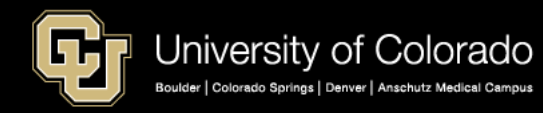

## Converting FTE, Pay, and % Time Calculate \$2000 @ 40 Standard Hours

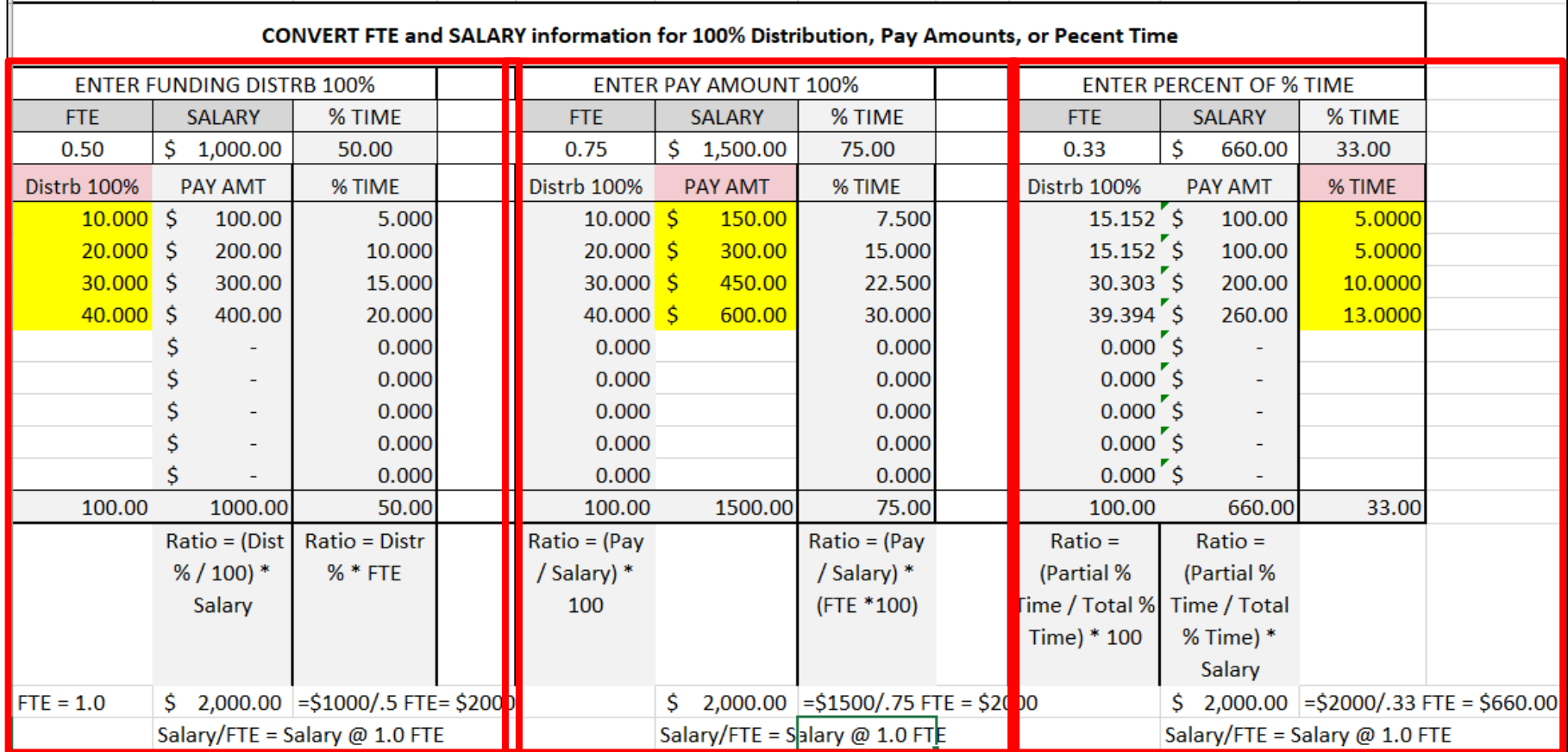

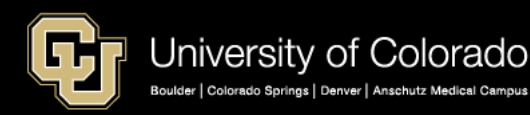

## Calculate Funding based on FTE and Comp

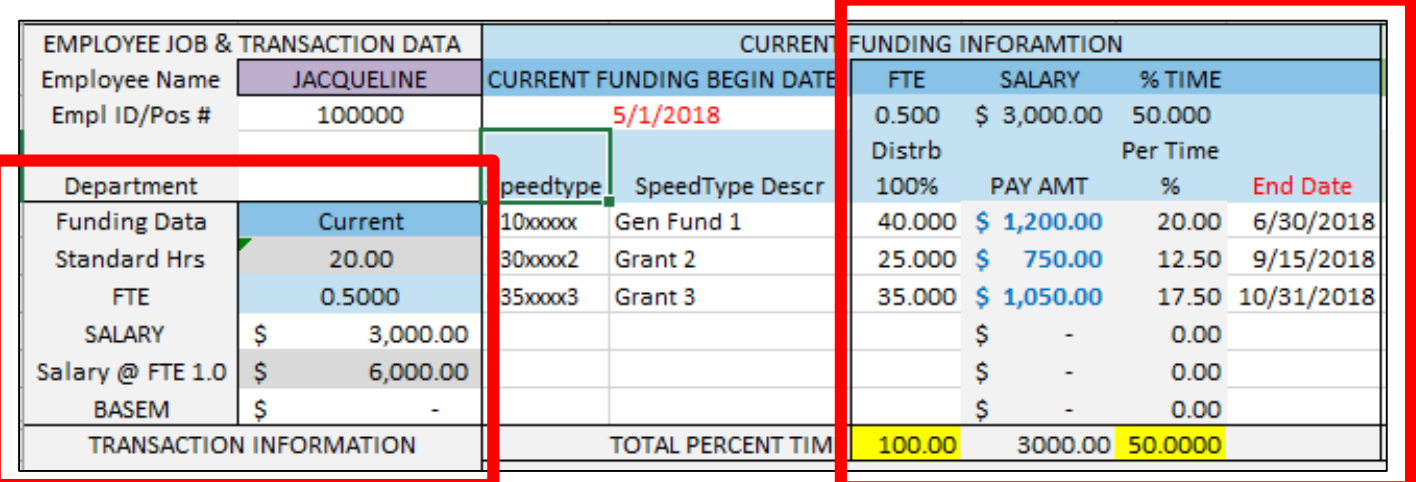

**Funding 100% at .5 FTE**

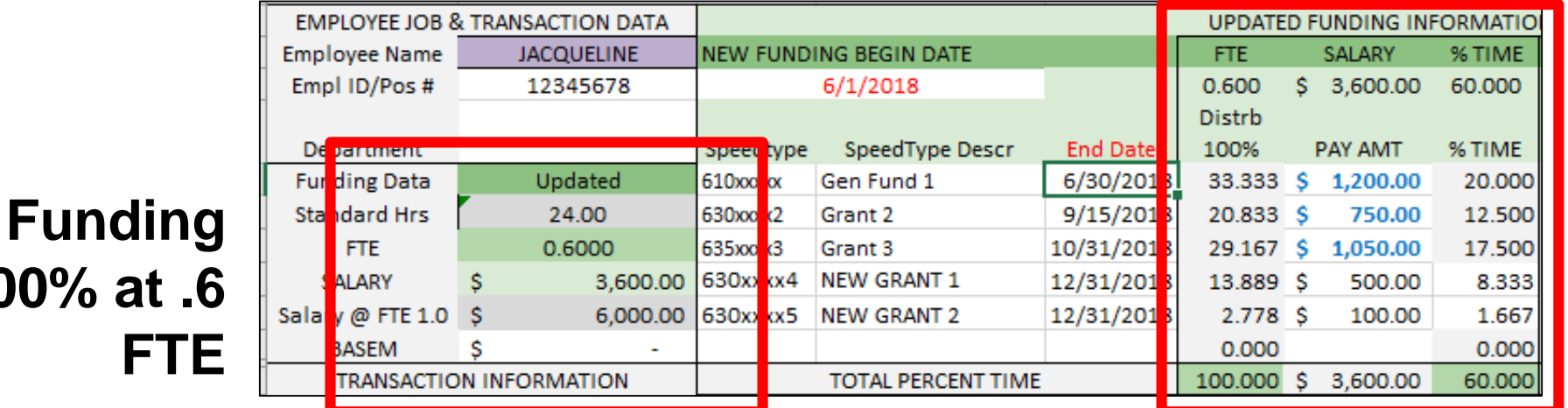

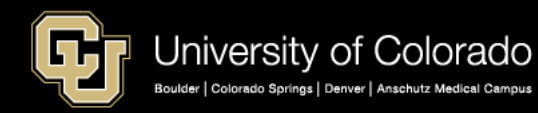

**100% at** 

#### Prorate Funding – Calendar Days

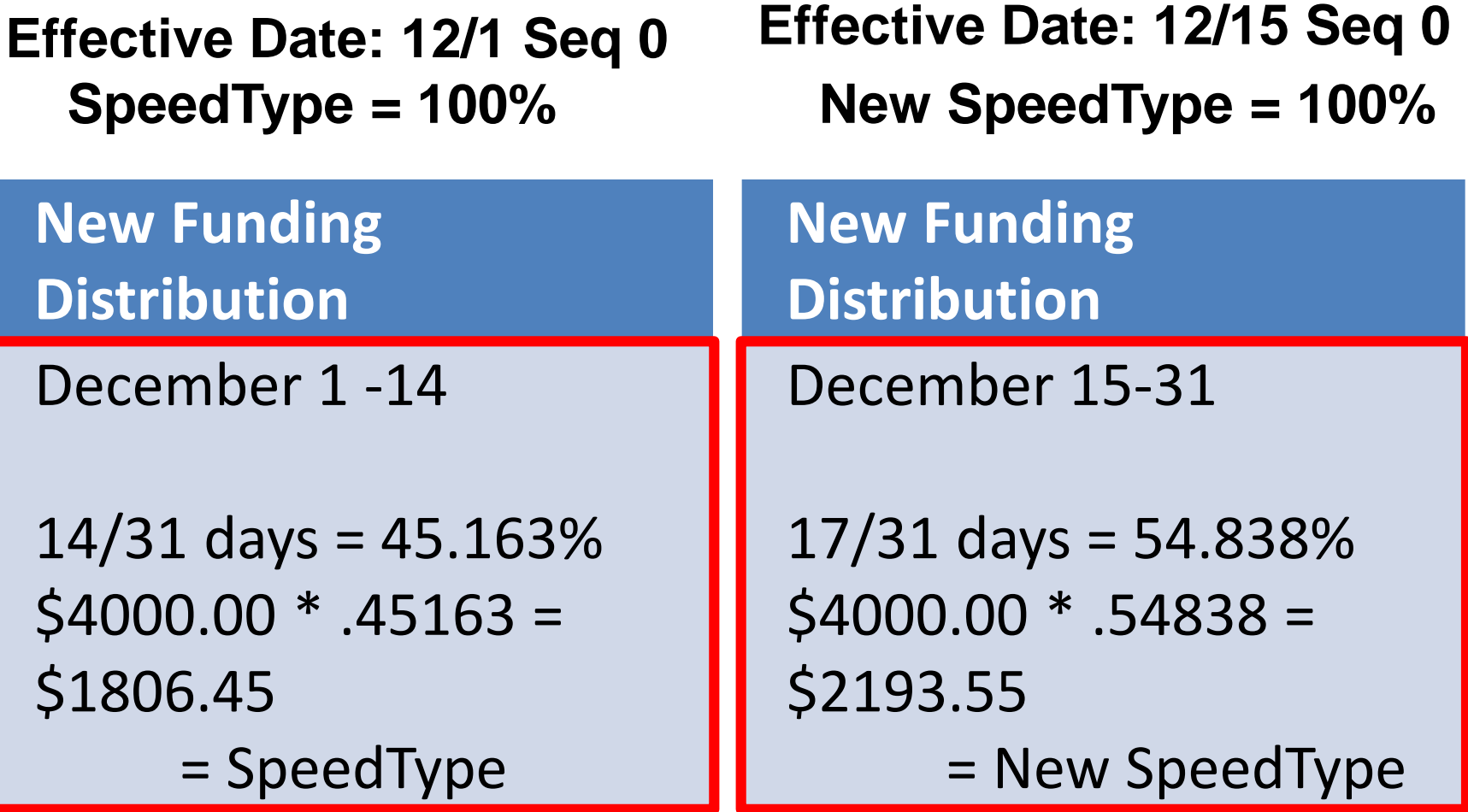

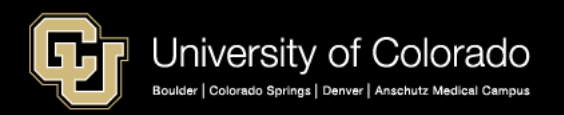

## Calendar Days VS Working Days

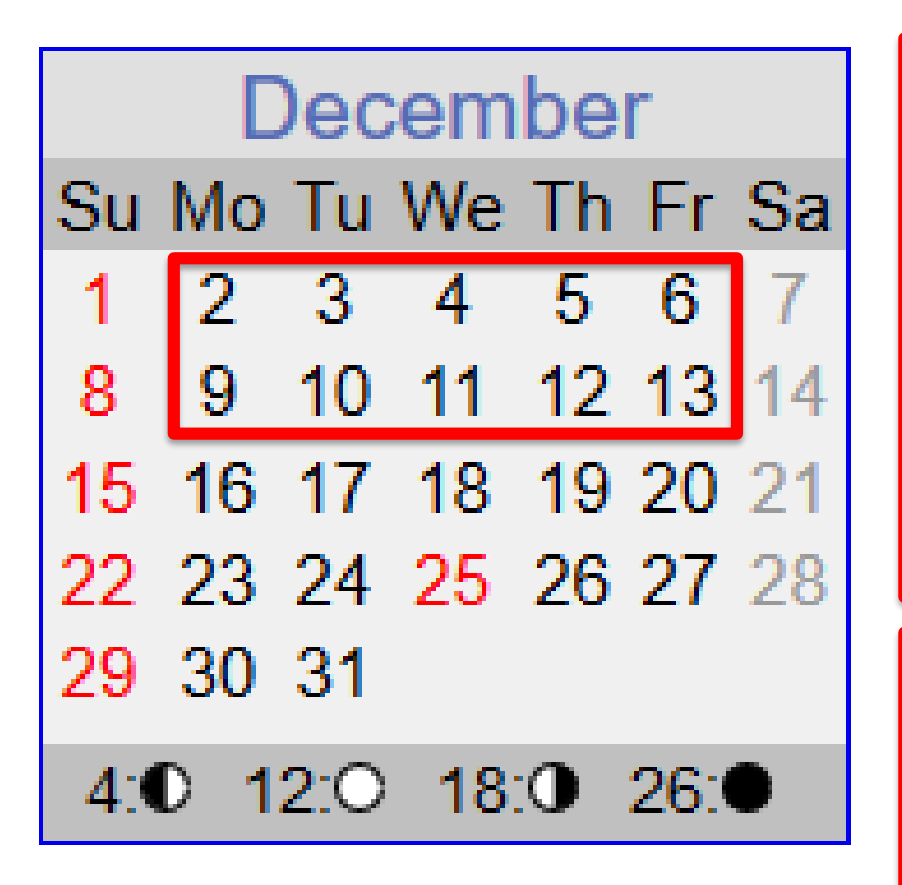

#### **WORKING DAYS PAYCHECK PAY CALUCATION**

#### **December 1 – 14 =**

- 10 working days
- $10/22$  days = 45.455
- $\cdot$  \$4000.00  $\cdot$  45.455% = \$1818.18

#### **December 15 – 31 =**

- 12/22 working days
- 12/22 days =  $54.545%$
- $$4000.00 * 54.545\% = $2181.82$

**Match Funding: Dec 1 - 31**  $45.455\%$  = SpeedType  $54.545\%$  = New SpeedType

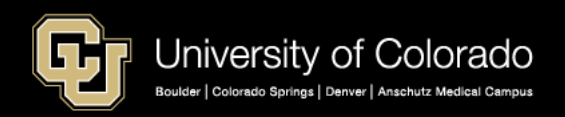

## Calendar Days VS Working Days

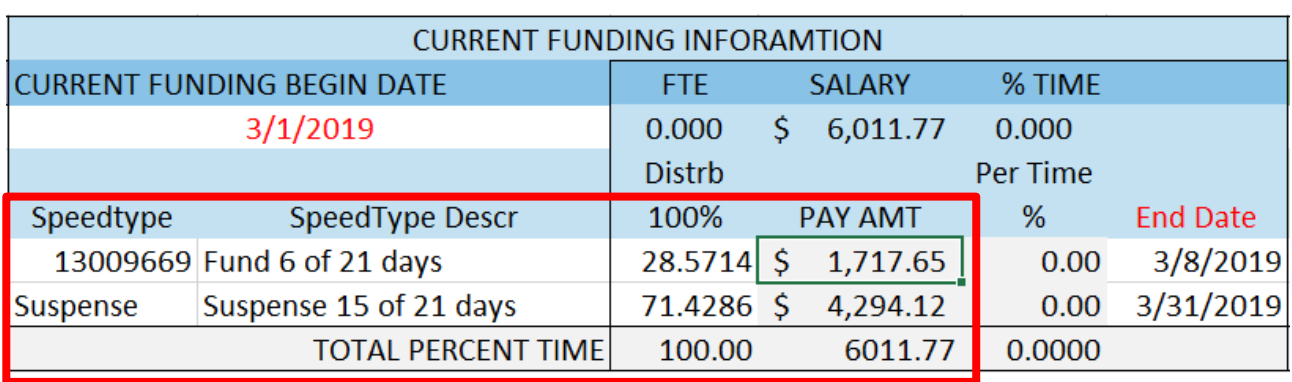

Calculate with Working Days – Paycheck (21 Days)

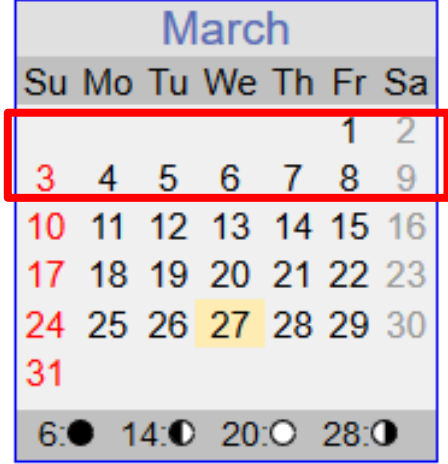

#### Calculate with Calendar Days – Funding Distribution (Mar  $1 - 8$ )

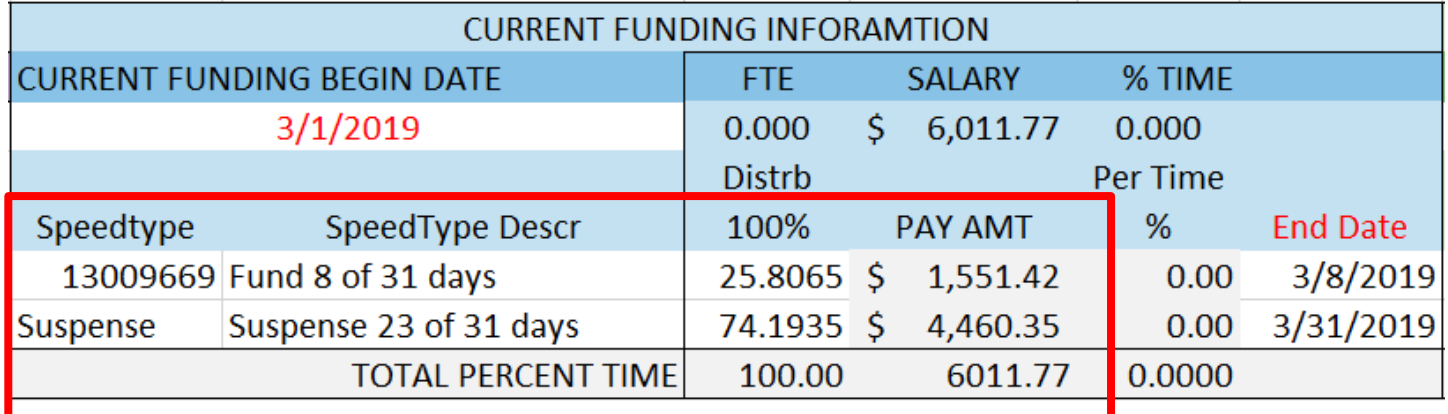

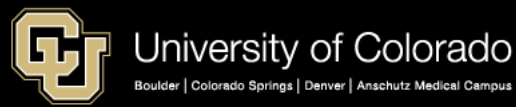

## Funding Leave – Earnings End Dates Funding the Paycheck

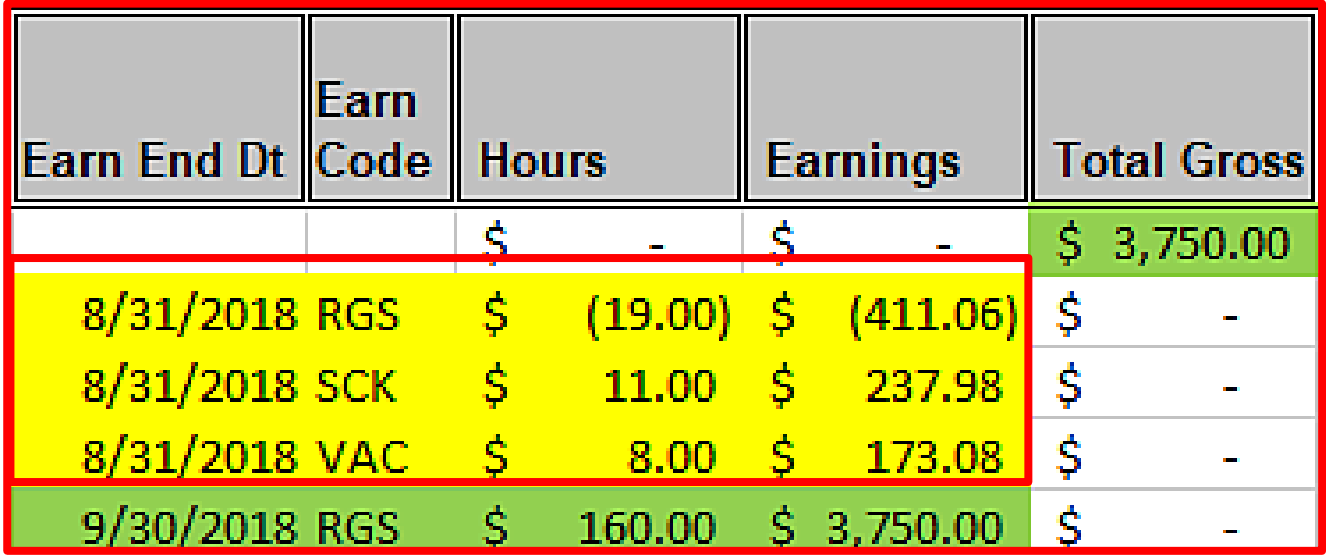

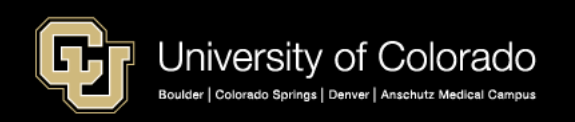

### Funding with Expired Dates

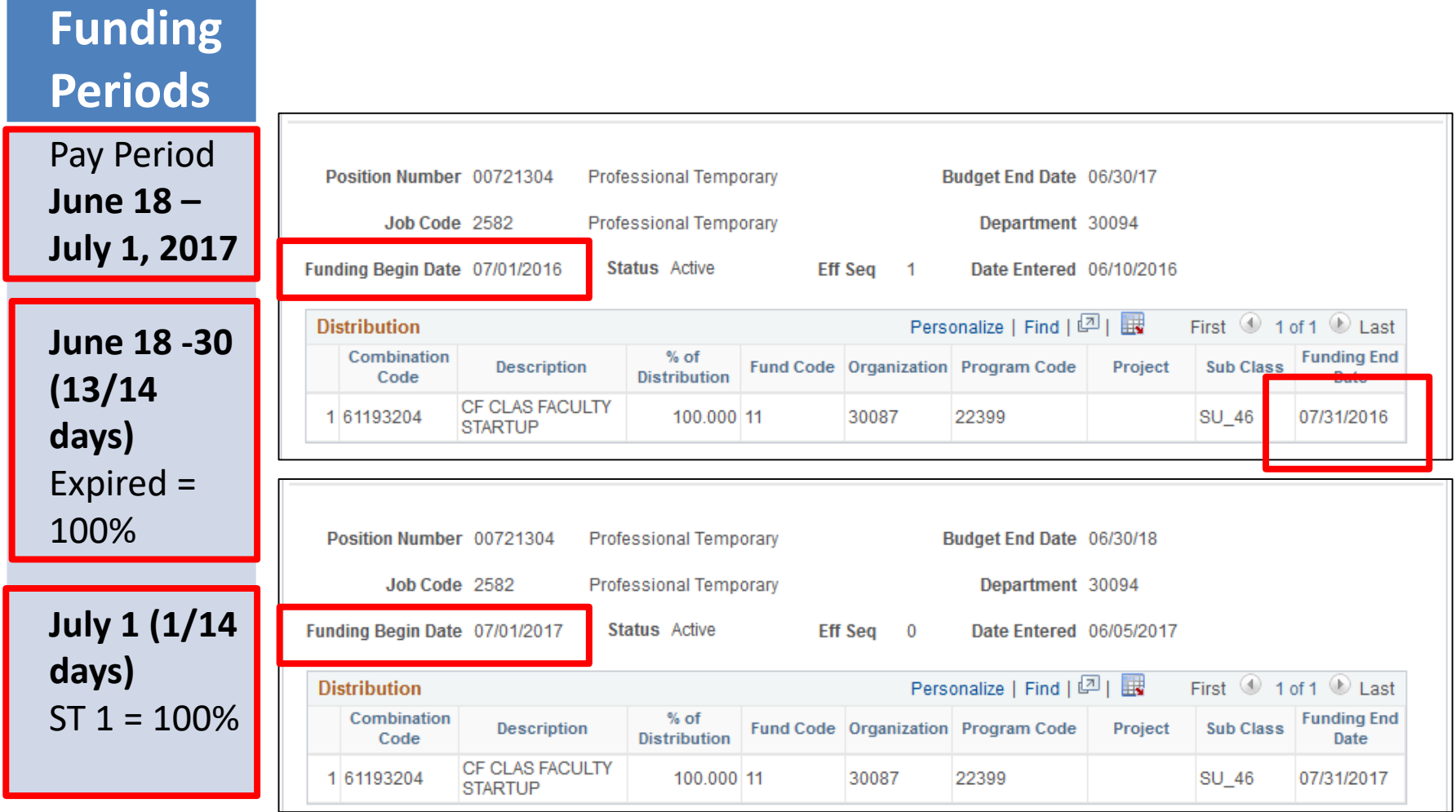

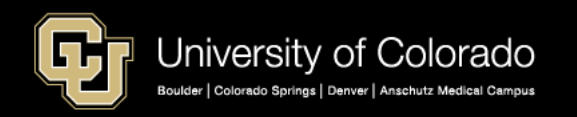

# Grant Funding – Projects Only Open and Pre-Spending Valid

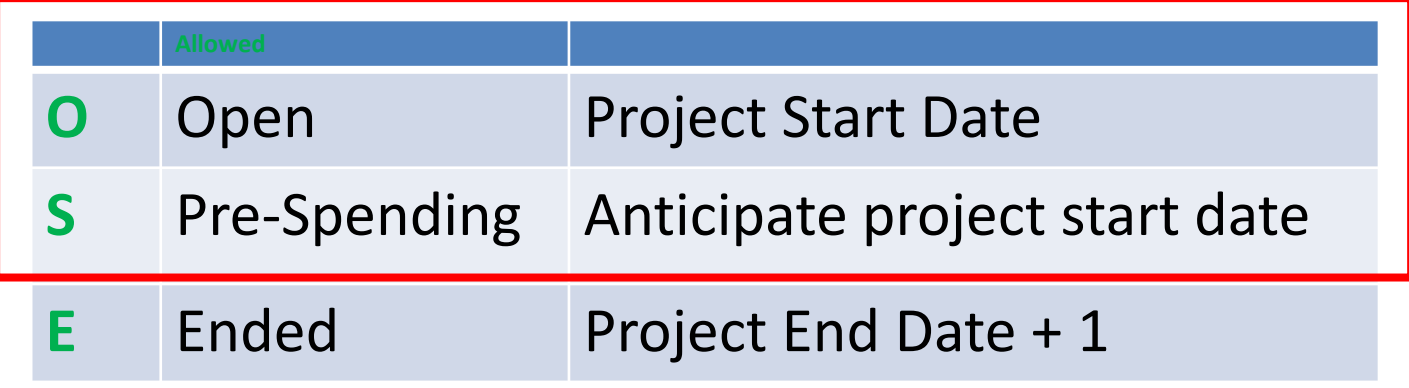

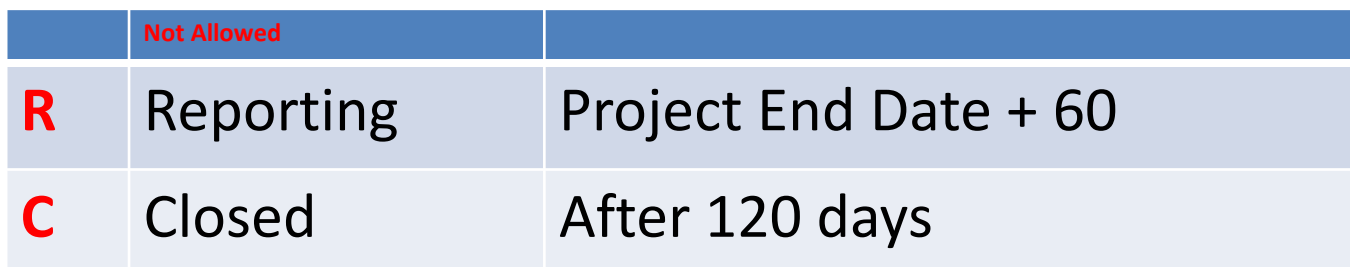

Set Up HCM  $\star$  > Common Definitions  $\star$  > ChartField Configuration  $\star$  > ChartField Values

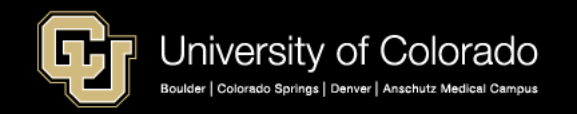

### SpeedTypes & Projects – Only Active Valid

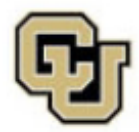

University of Colorado Boulder | Colorado Springs | Denver | Anschutz Medical Campus

#### **SPEEDTYPE SUMMARY**

FISCAL YEAR 2018 THROUGH ACCOUNTING PERIOD 11 -- MAY

#### **SORT: SPEEDTYPE CODE**

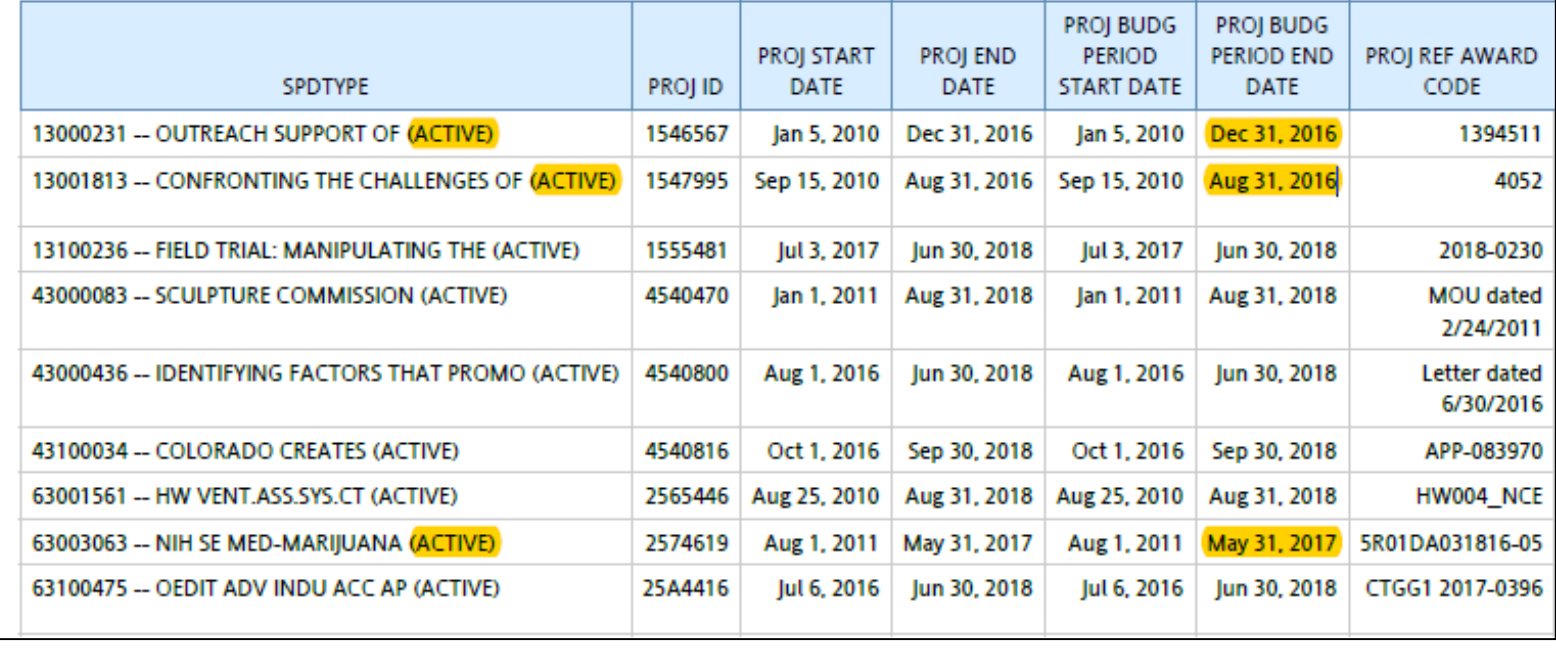

![](_page_59_Picture_30.jpeg)

![](_page_59_Picture_8.jpeg)

#### **SUSPENSE**

![](_page_60_Picture_1.jpeg)

## Suspense – Not Funding Management Tool

<https://www.cu.edu/docs/jaid-managing-funding-suspense>

- Use HCM Funding Distribution and Suspense Queries
- Use Active SpeedTypes
- Use Projects in pre-spending or open status
- Keep funding end dates current:
- (1) required for projects
- (2) equal to or earlier than project end date
- (3) for current or future pay period
- Budget effort on grants before payroll deadlines
- Use temporary funding for funding gaps

![](_page_61_Picture_11.jpeg)

#### **ENCUMBRANCES**

![](_page_62_Picture_1.jpeg)

## Note on Encumbrances

#### **Creating Encumbrances in HCM**

- $SpeedType = Fund 30/31$ :
	- Funding end date
- All other SpeedTypes (not Fund 30/31):
	- Earlier date of
	- Funding end date
	- or the Fiscal year end
- All future funding rows calculated

#### **To Stop an Encumbrance**

- Use funding end dates (suspense/not stop pay)
- If not Fund 30/31 end fiscal year
- Use appointment end date

#### **Encumbrances Feed to FIN**

- Tuesday eve
- Thursday eve
- After monthly payroll processing
- Job Data changes reflect after on-cycle payroll

#### • **CU Data – Feeds Overnight**

- Wednesday
- Friday
- Day after monthly payroll registers

#### • **CU Data Reports**

- Encumbrance Reports
- Financial Detail

![](_page_63_Picture_25.jpeg)

![](_page_64_Picture_0.jpeg)

- **HCM Payroll and Paychecks**
- Creating CU Funding Entries
- HCM Position and Job Data affect Funding
- **Funding Scenarios**
- **CU Funding Entry Searches**
- **CU Funding Success**

Purpose: Prepare funding distributions for employee payroll in order that the employer portion of employee paychecks flows correctly to the general ledger.

![](_page_64_Picture_8.jpeg)

#### **HRGL SEARCHES AND POSITION FUNDING SUMMARY**

![](_page_65_Picture_1.jpeg)

## Current HRGL Funding Entry

![](_page_66_Picture_1.jpeg)

![](_page_66_Picture_44.jpeg)

![](_page_66_Figure_3.jpeg)

![](_page_66_Picture_4.jpeg)

### HRGL Request Search

![](_page_67_Picture_12.jpeg)

![](_page_67_Picture_2.jpeg)

## Confirm Position Funding History

![](_page_68_Picture_12.jpeg)

![](_page_68_Picture_2.jpeg)

## Confirm Position Funding History

#### **Entry Dates After Payroll Processed**

![](_page_69_Picture_15.jpeg)

![](_page_69_Picture_3.jpeg)

## Confirm Position Funding History

#### **FY Rollover Row and Update**

![](_page_70_Picture_16.jpeg)

![](_page_70_Picture_17.jpeg)

![](_page_70_Picture_4.jpeg)

#### **HCM QUERIES**

![](_page_71_Picture_1.jpeg)
### HCM User WorkCenter Resource Tab

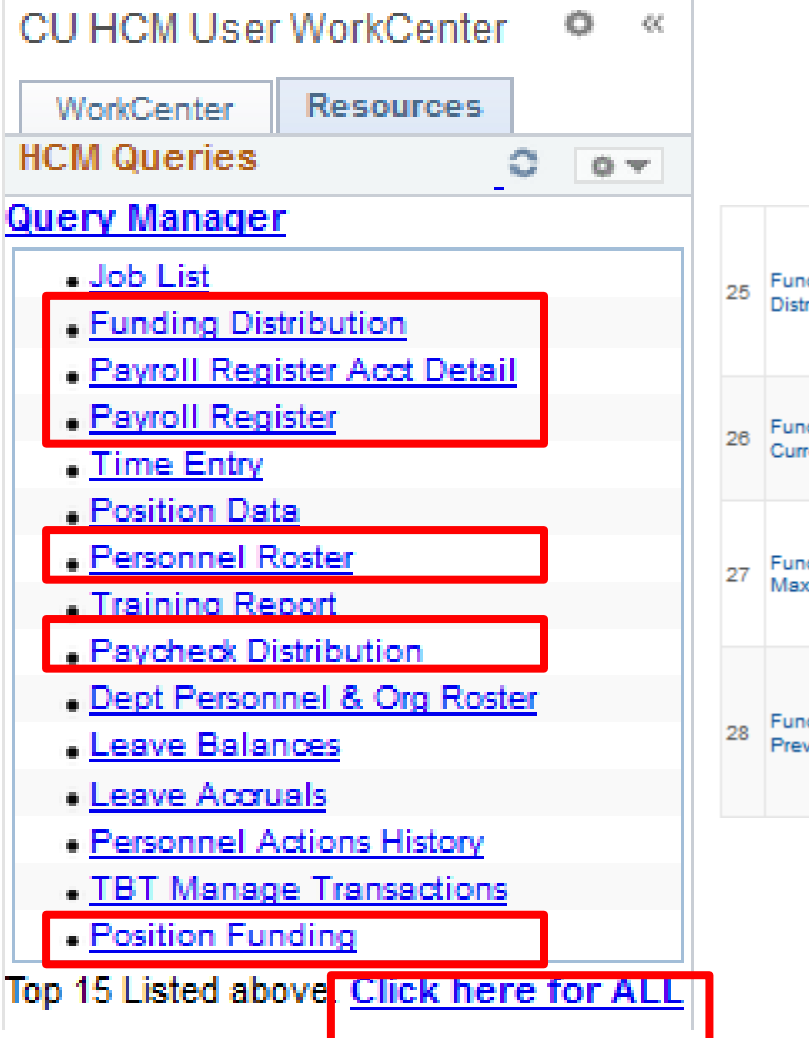

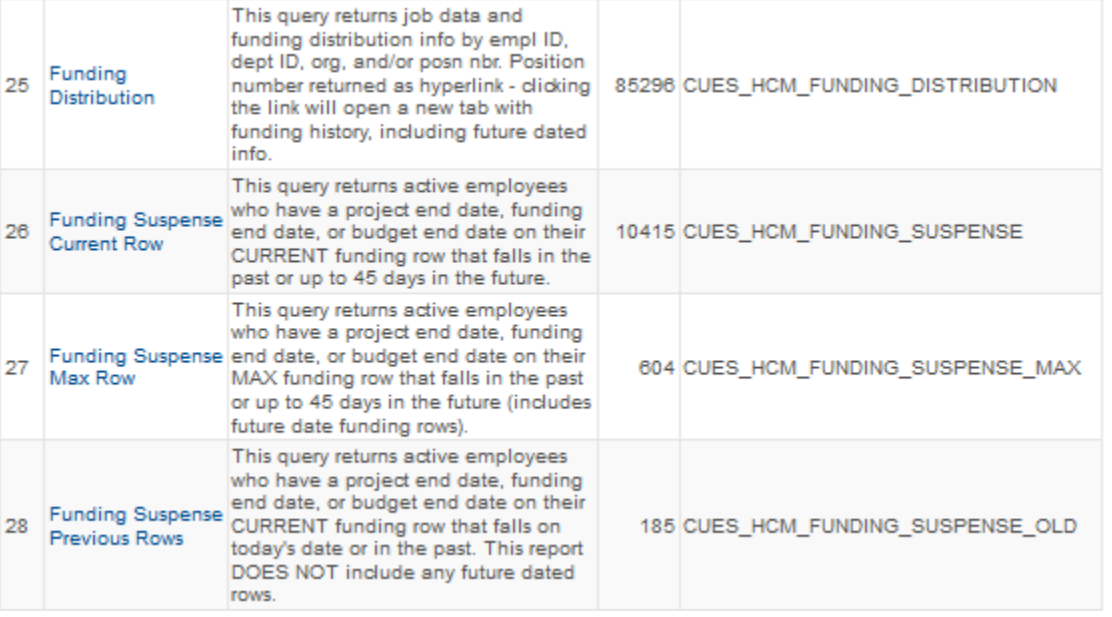

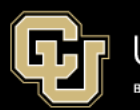

### Position Funding

#### **CUES\_HCM\_POSITION\_FUNDING - Position Funding**

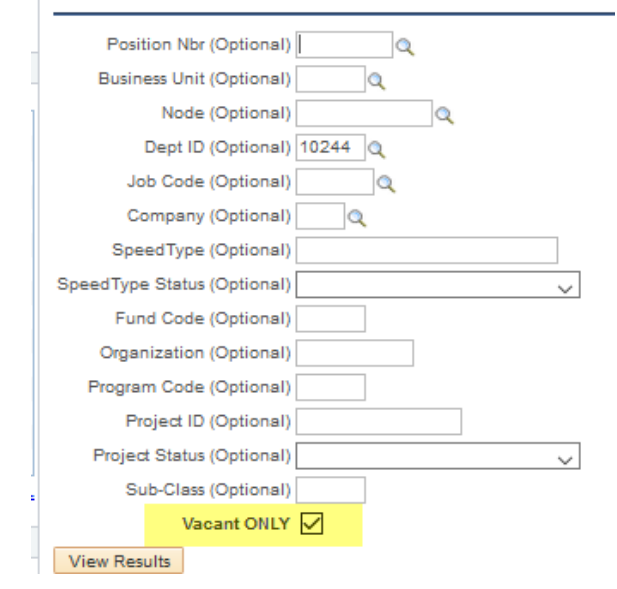

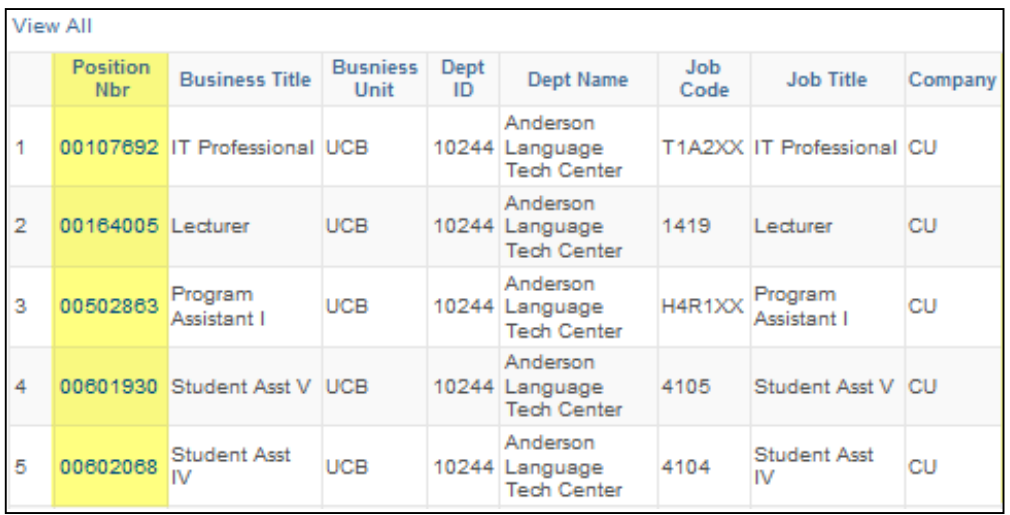

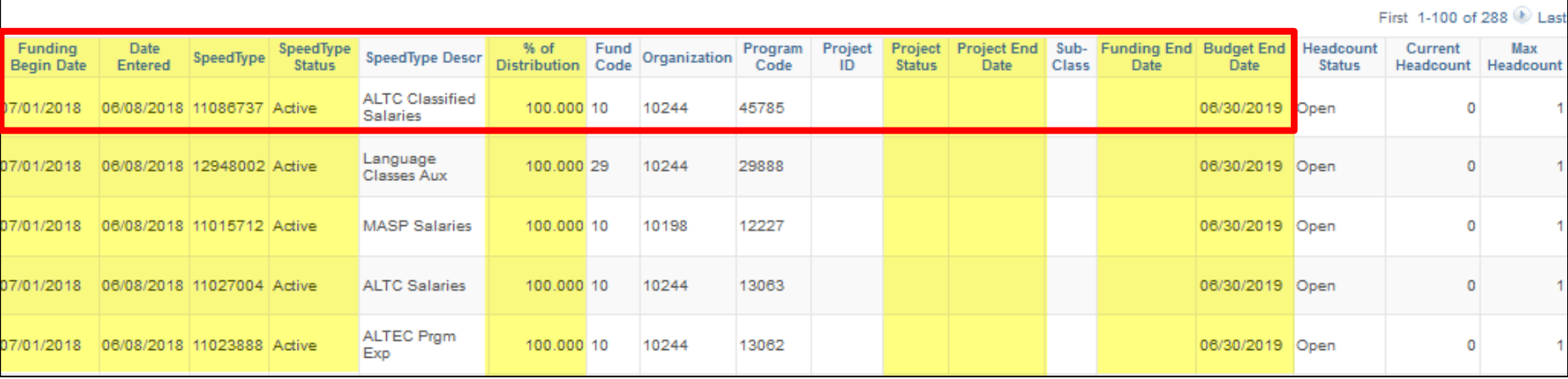

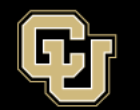

## Funding Distribution

#### **CUES HCM FUNDING DISTRIBUTION - Funding Distribution**

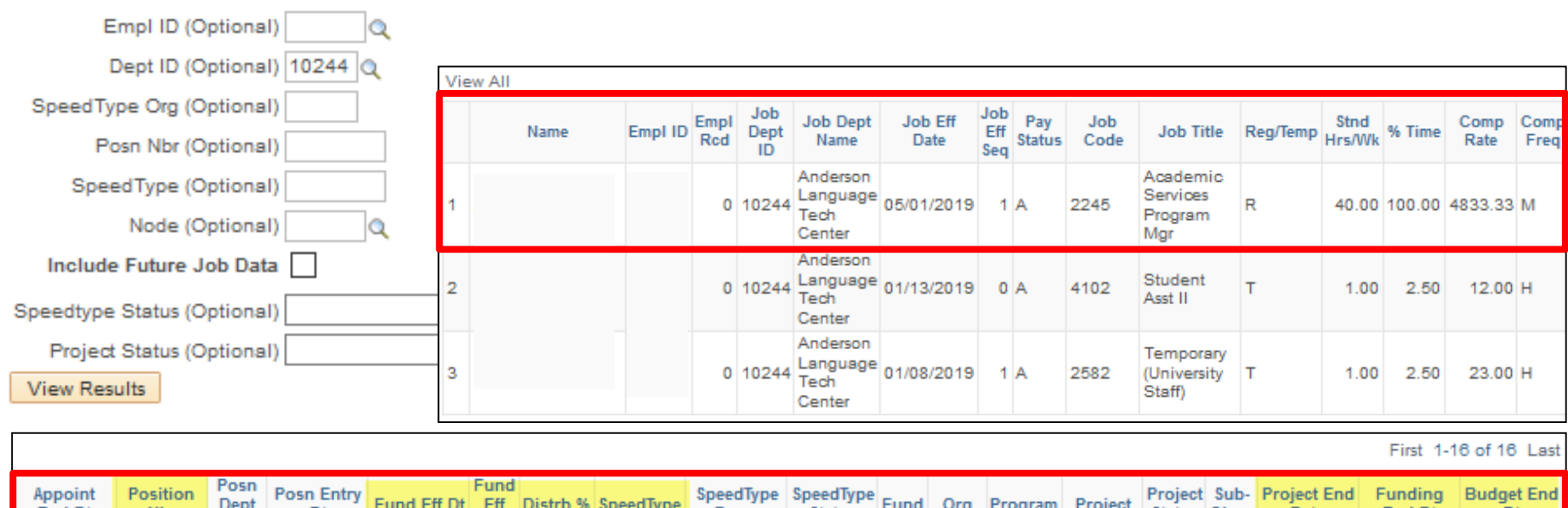

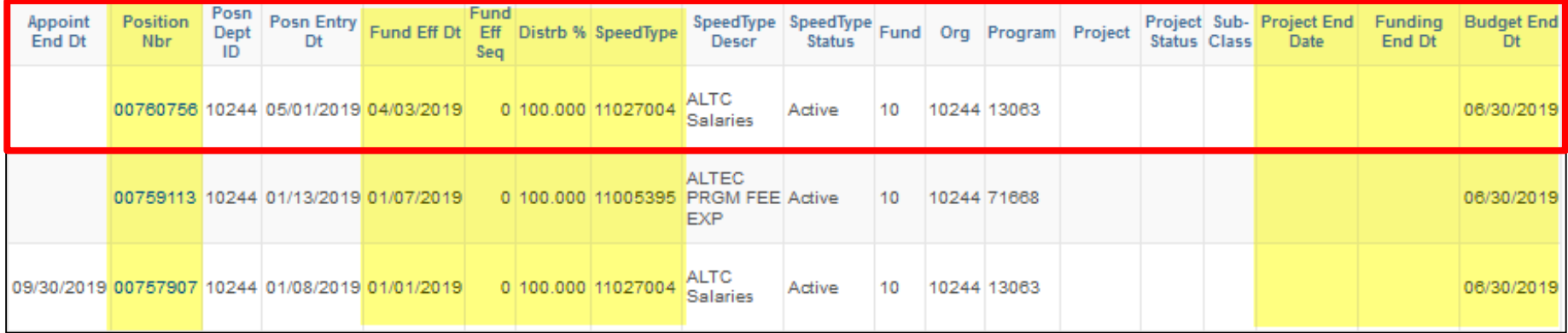

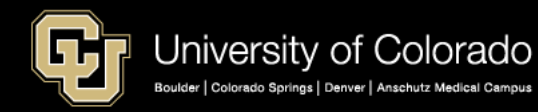

### Funding Suspense Current Row

#### CUES\_HCM\_FUNDING\_SUSPENSE - Funding Suspense Current Row

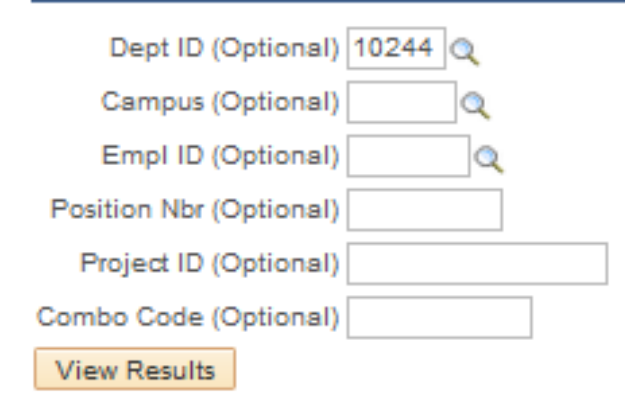

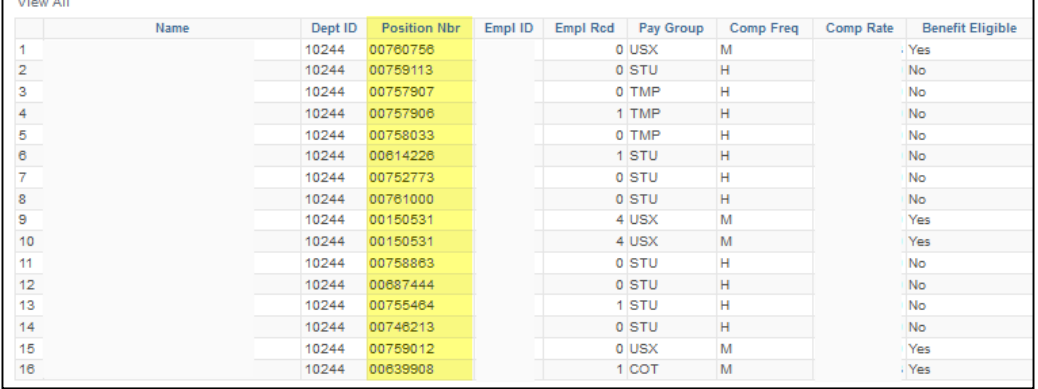

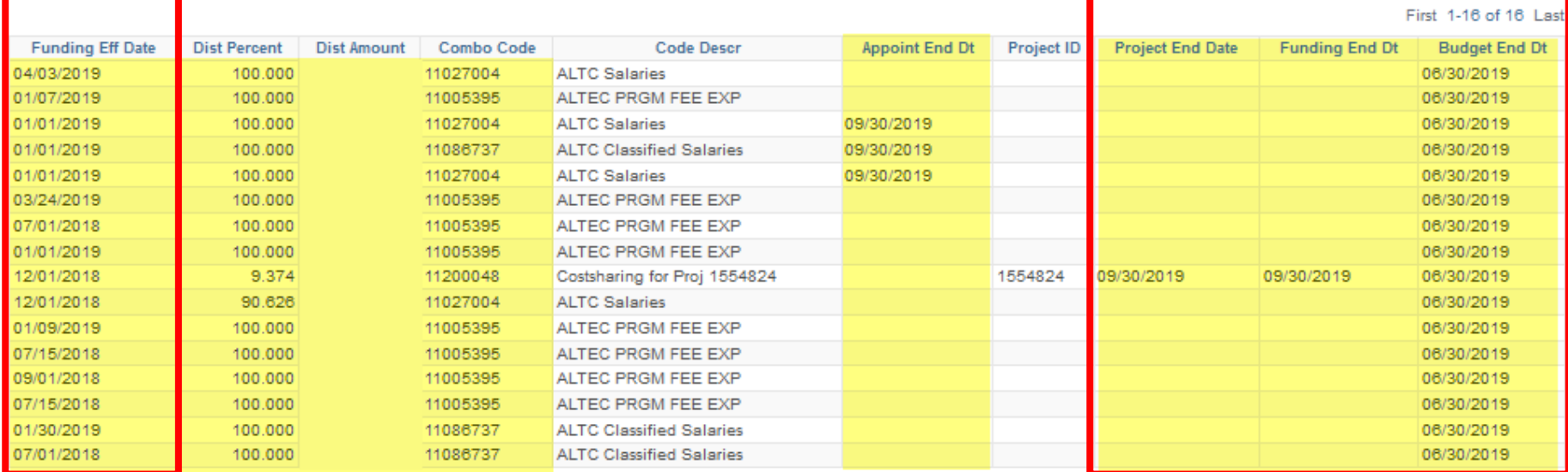

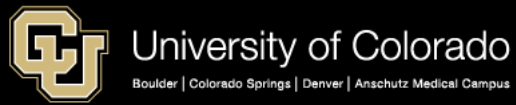

### Funding Suspense Max Row

#### CUES\_HCM\_FUNDING\_SUSPENSE\_MAX - Funding Suspense Max Row

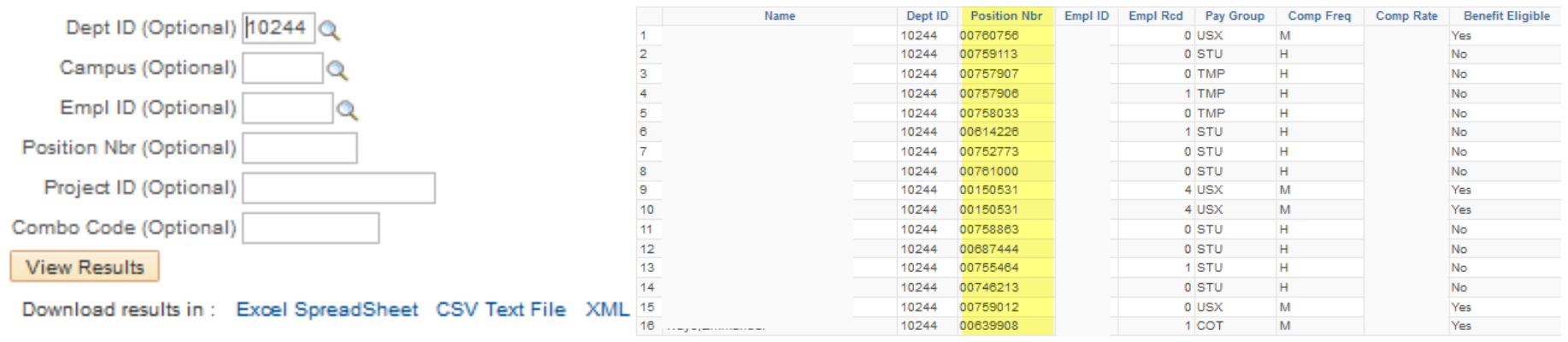

First 1-16 of 16 Last

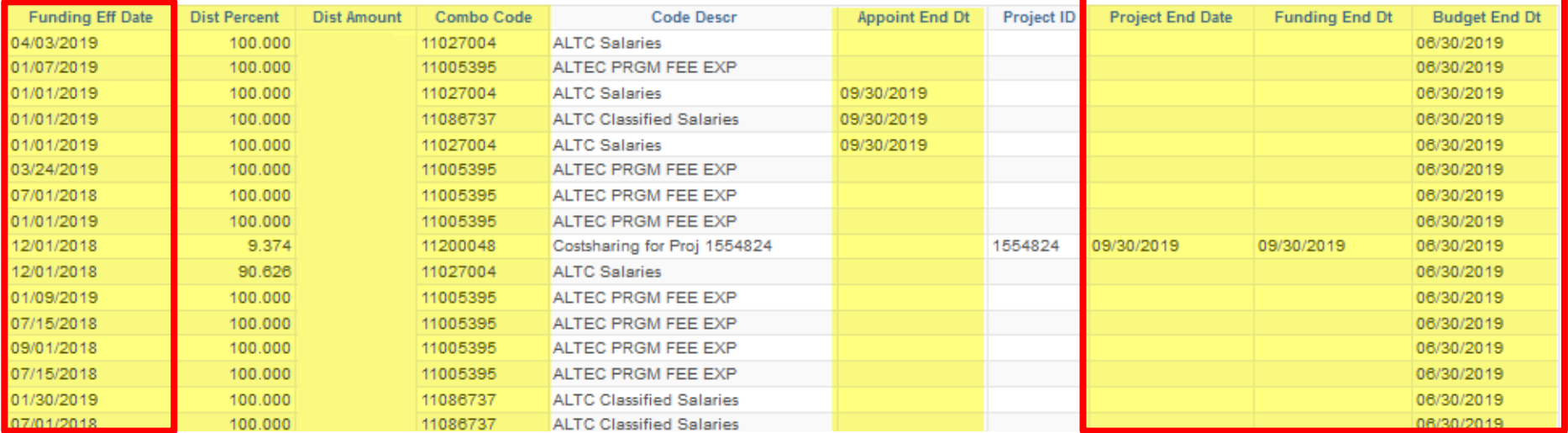

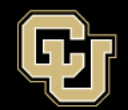

University of Colorado Boulder | Colorado Springs | Denver | Anschutz Medical Campus

## Payroll Register with Accounting Detail

CUES HCM PAYROLL REGISTER DTL - Pavroll Register Acct Detail  $\alpha$ CU HCM User WorkCenter  $\circ$ WorkCenter **Resources** First Pay Period End 05/01/2019 **HCM Queries**  $0 - 0 -$ Last Pay Period End 05/31/2019 開 **Query Manager** Empl ID (Optional)  $\alpha$ - Job List Dept ID (Optional) 10244 - Funding Distribution - Payroll Register Acct Detail Node (Optional)  $\mathbf Q$ - Payroll Register Frequency (Optional)  $\circ$ • Time Entry - Position Data Pay Group (Optional)  $\circ$ - Personnel Roster Job Code (Optional)  $\mathbf Q$ - Training Report **Paycheck Distribution** Earn Code (Optional) . Dept Personnel & Org Roster Check Nbr (Optional) - Leave Balances Off Cycle ONLY Pay Period Pay Off Check Check Fiscal Acct Dept · Leave Accruals Name Empl ID Company Form ID Check Dt Reversed Group End Cycle **Status** Nbr Year Period ID · Personnel Actions History View Results . TBT Manage Transactions Anderson ADVICE 05/31/2019 Confirmed 7217772 N Download results in: E **CU** 05/31/2019 N 2019 11 10244 Language Tech - Position Funding COT Center Anderson **CU** COT 05/31/2019 N ADVICE 05/31/2019 Confirmed 7217772 N 2019 11 10244 Language Tech Center

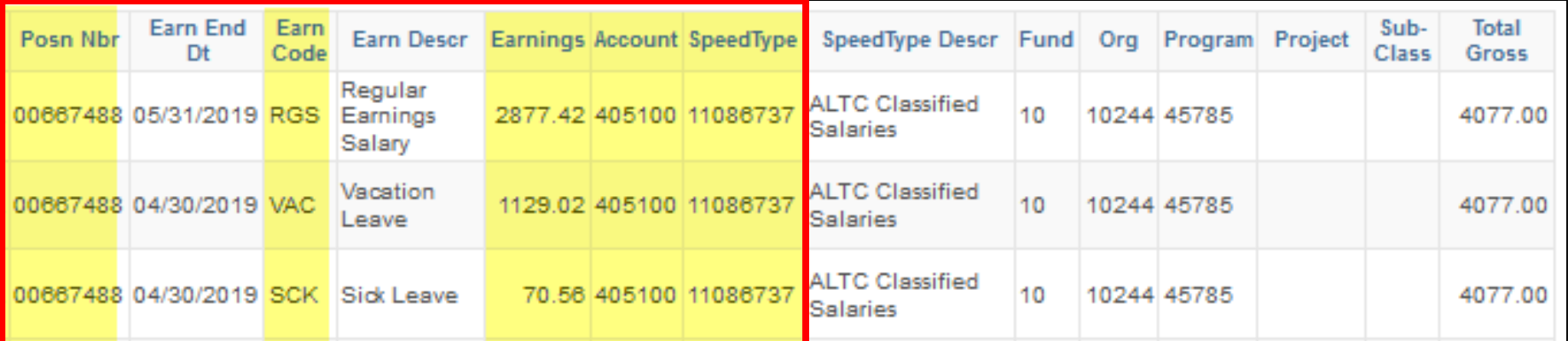

Job

Code

H4R1>

H4R1>

**Dept Name** 

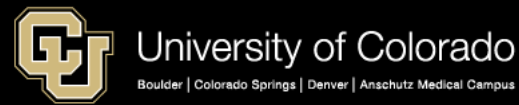

### **CU-DATA REPORTS**

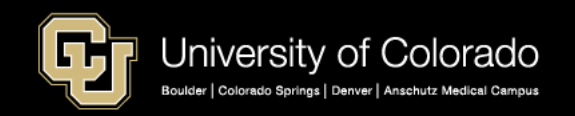

### mFIN Reports

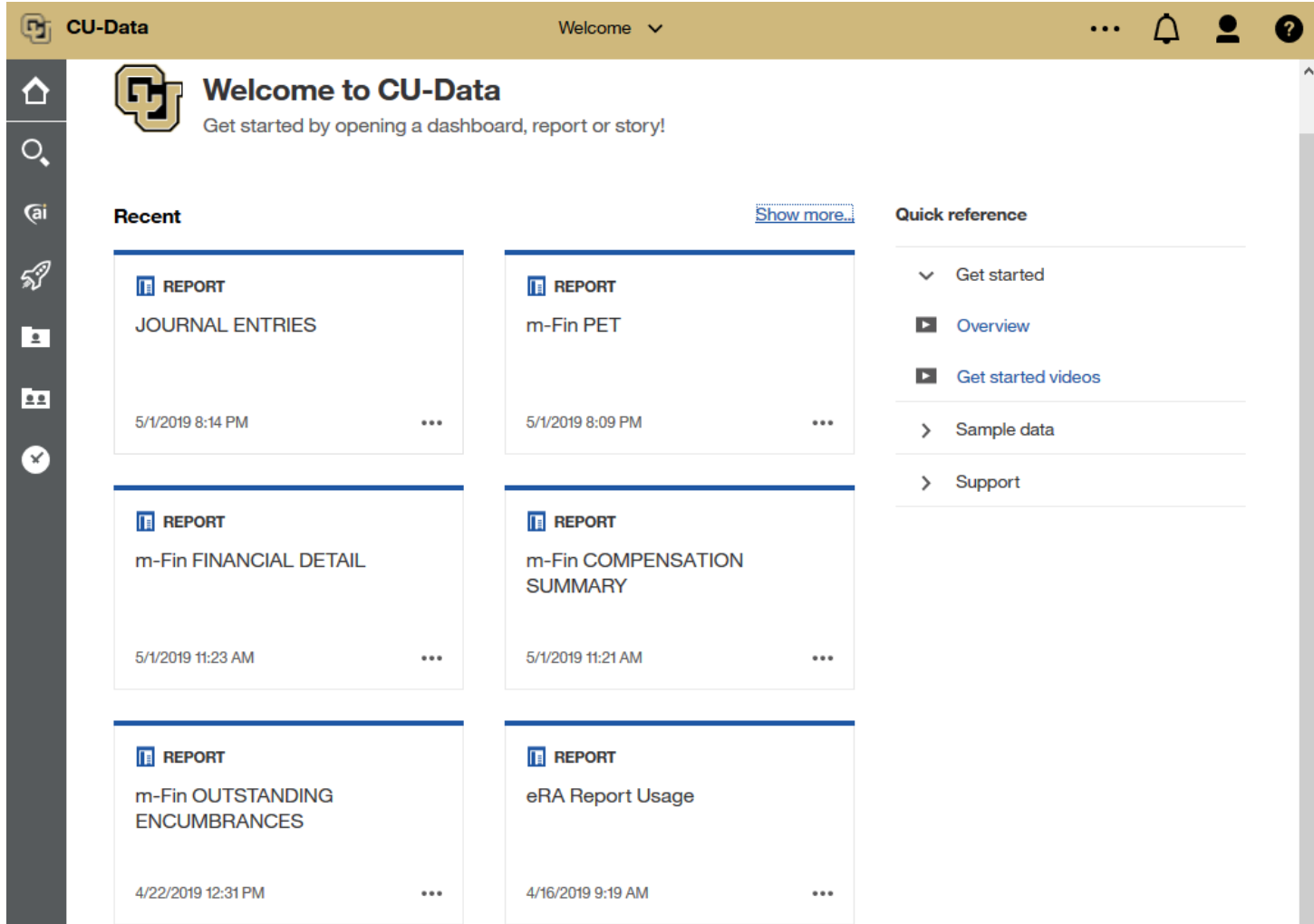

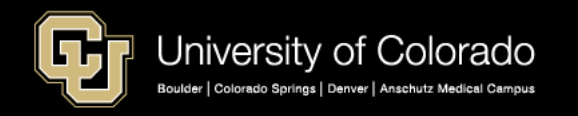

## CU DATA: Employee Compensation

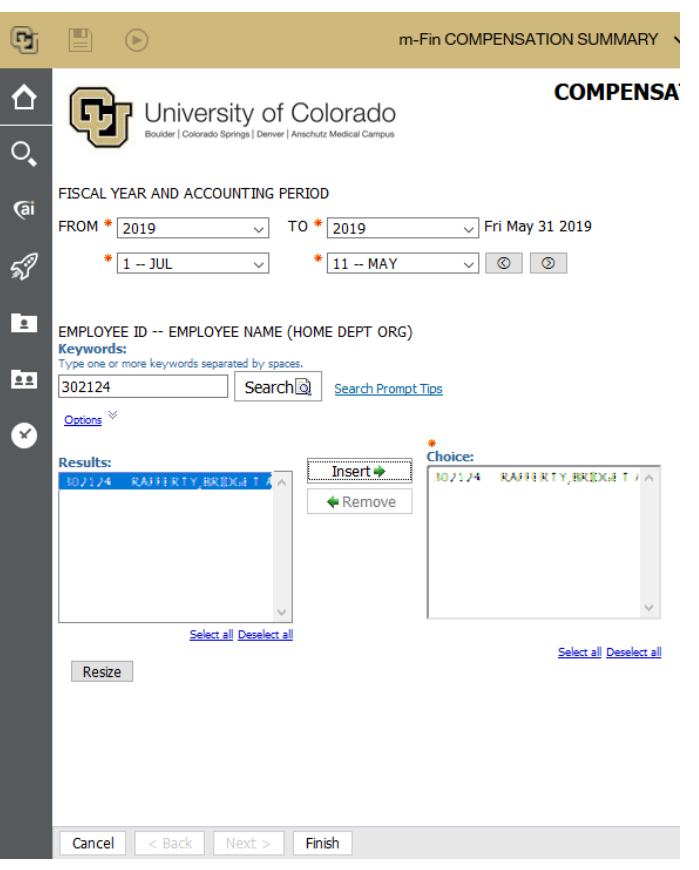

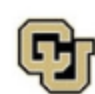

University of Colorado Boulder | Colorado Springs | Derver | Anschutz Medical Campus

#### **COMPENSATION SUMMARY**

FISCAL YEAR ACCOUNTING PERIOD: 2017 1-JUL THROUGH FISCAL YEAR ACCOUNTING PERIOD: 2017 11-MAY

#### POSITION, SPEEDTYPE SUMMARY BY JOURNAL MONTH

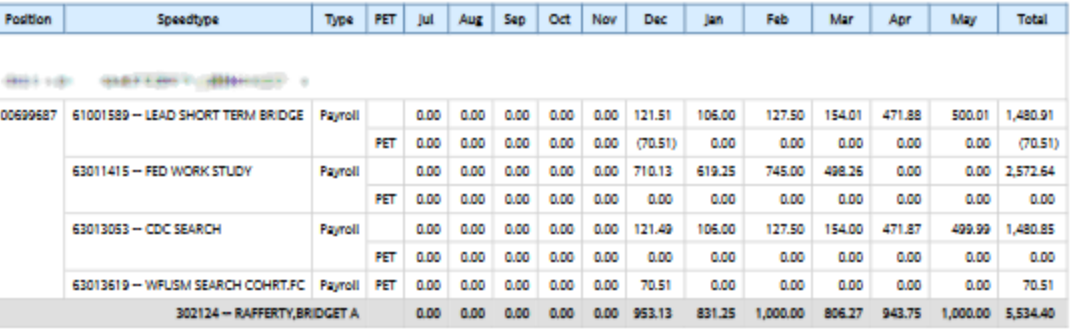

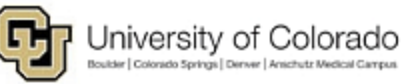

#### **COMPENSATION SUMMARY**

FISCAL YEAR ACCOUNTING PERIOD: 2017 1-JUL THROUGH FISCAL YEAR ACCOUNTING PERIOD: 2017 11 - MAY

#### POSITION, SPEEDTYPE SUMMARY BY PAY PERIOD END MONTH

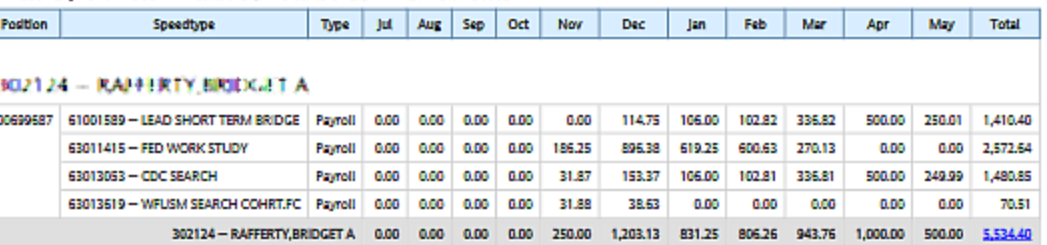

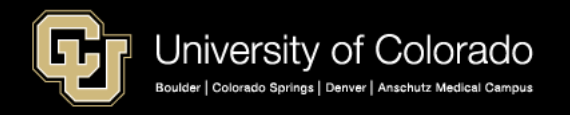

## Chartfields (FOPPS) and Account Codes

<https://www.cu.edu/controller/accounting-finance/chartfields-attributes>

HOME | COMPROLER | ACCOUNTING & FINANCE | CHARTFIELDS & ATTRIBUTES

#### ChartFields & Attributes

**Finance System Structure** In the Finance System, blocks of informati identify where to record a transaction · Finance System Values **Account Information** The Account ChartField describes the acti

transaction: Asset, Liability, Fund Balance

The Fund ChartField identifies the source

· Expanded Fund Descriptions . Fund Transfer Rules

Organization (Org) Information The Org ChartField identifies the entity (ca

Program/Project Information

**SpeedType Information** 

· Gift Purpose Codes · Gift Purpose Crossover Table

The Dmient ChartField tranks the financial

based upon the period of the project (not t · Expense Purpose Codes . Unrestricted Net Position Designation

and the remaining five digits of the SpeedType are randomly assigned.

The SpeedType is an 8-digit shortcut for a FOPPS (Fund+Org+Program or Project+optional Subclass) ChartField combination. The first digit of a SpeedType represents the campus, the second and third digits represent the Fund,

- Account Quick Reference Card . Chart of Accounts . Account Description Abbreviations · CORE Crosswalk table

**Fund Information** 

- Chartfields
- SpeedTypes
- FOPPS
- Fund
- Organization
- Program
- Project
- Sub-Class
- Account Codes

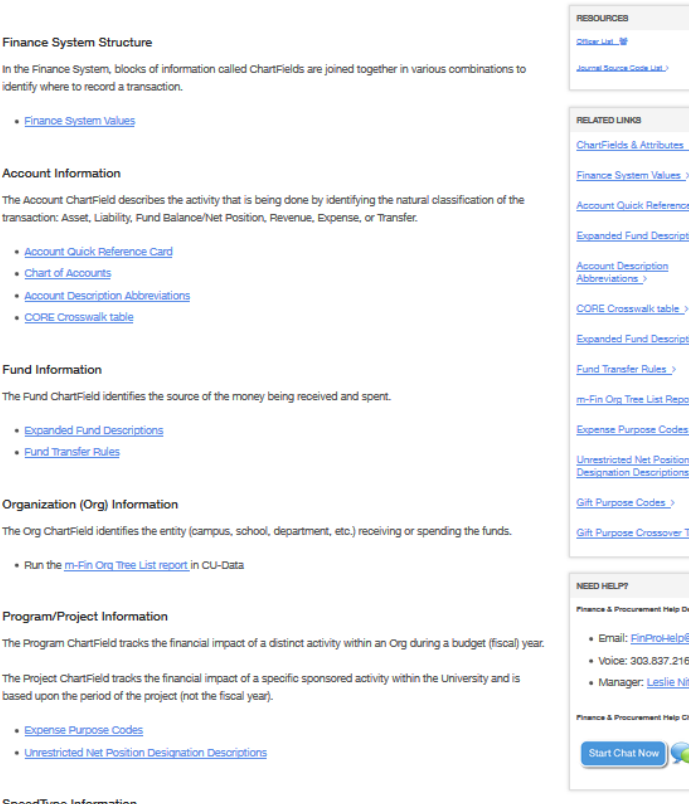

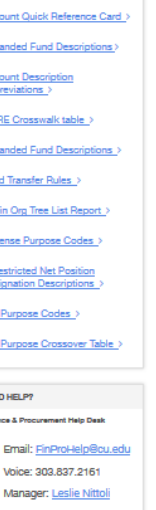

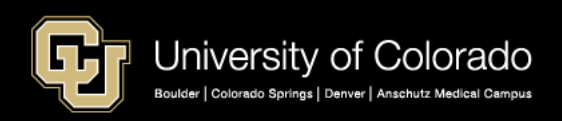

# Chartfields (FOPPS) and Account Codes

https://www.cu.edu/controller/accounting-finance/chartfields-attributes <https://www.cu.edu/controller/accounting-finance/chartfields-attributes/account-quick-reference-card> <https://www.cu.edu/controller/accounting-finance/chartfields-attributes/chart-accounts>

### Payroll Account Codes --Account Sub-groups:

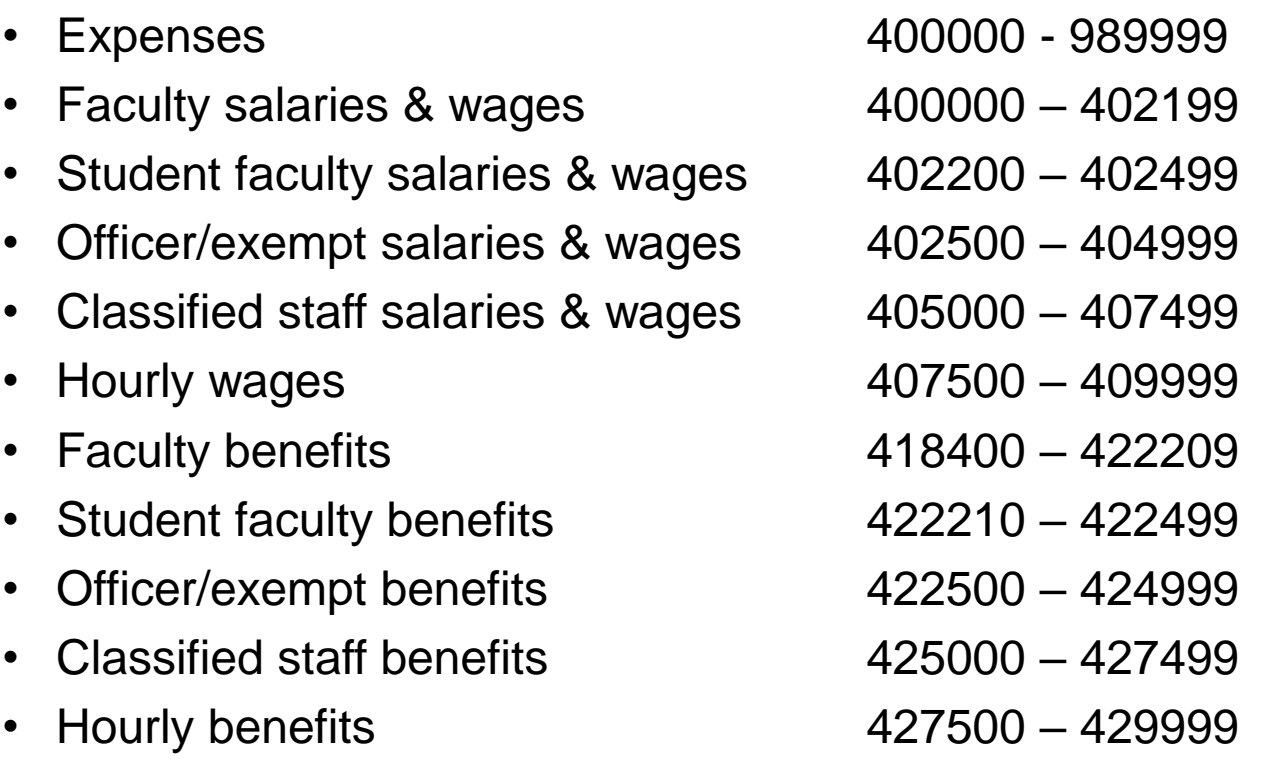

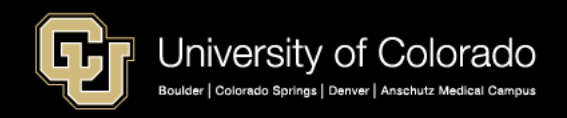

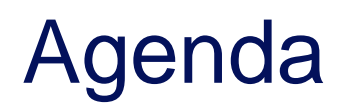

- HCM Payroll and Paychecks
- Creating CU Funding Entries
- HCM Position and Job Data affect Funding
- **Funding Scenarios**
- **CU Funding Entry Searches**
- **CU Funding Success**

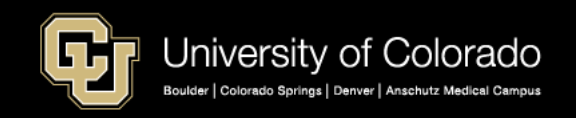

# Funding for Success

### **Funding Best Practice**

- Collaboration
- $\checkmark$ HR HCM actions
- Department & grant administrators

Additional pay –

 $\checkmark$  Recurring additional pay in Payroll for North America  $\checkmark$  One time pay to CU Time

### **CU Time and Funding**

CU Time and SpeedType Overrides  $\checkmark$  No SpeedType Validation  $\checkmark$  Rely funding distributions  $\checkmark$ Use the ePAR transaction for one time pay

 $\checkmark$  ePAR one time additional pay  $\checkmark$  Limited to one SpeedType in CU Time

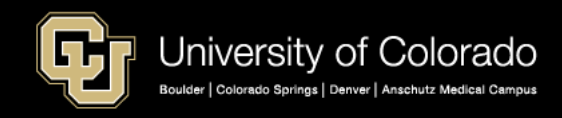

### Best Practice

- 1st Week  $(10^{th})$ 
	- Update funding this MO
- $2<sup>nd</sup>$  Week (15<sup>th</sup>)
	- Clear suspense last MO
- 3<sup>rd</sup> Week (17-19<sup>th</sup>)
	- Payroll processes
- $\bullet$ 4<sup>th</sup> Week (i.e., May 23<sup>rd</sup>)
	- Payroll registers this MO
	- Suspense funding this MO
	- Clear suspense this MO

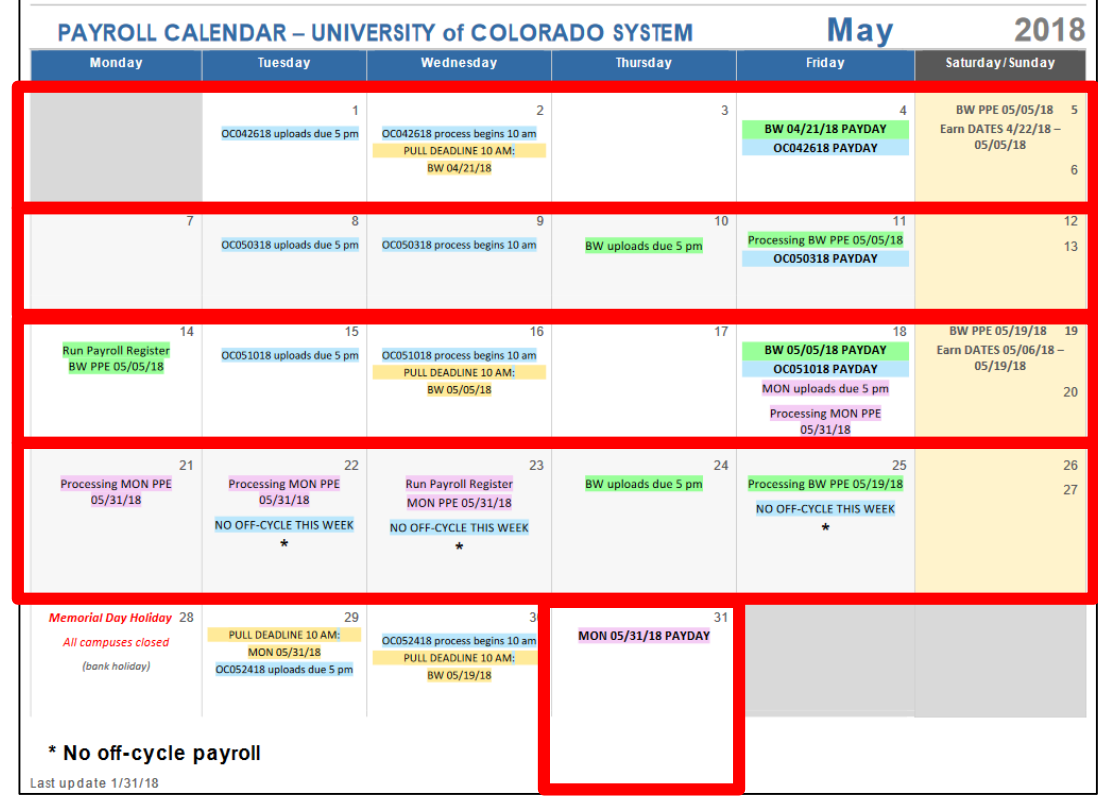

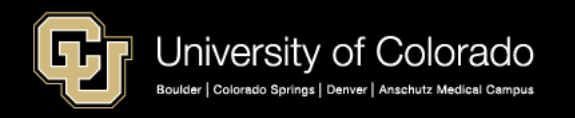

## Position Funding Before/After Payroll

#### **Funding Distribution – after payroll (payroll Expense Transfer)** Paycheck Search Earnings Taxes Deductions Grant Cert >= 90 Summary Payroll Expense Transfer Fin Aid / Controllers: HRGL Request #: VANL000040-20170623-001 Status: Submitted for Approval 06/23/17 8:36AM Submitted: Submitted by: Van Leuvan, Nora Lynn **Funding Distribution – Completed: Paycheck Search Criteria before payroll (Funding Entry) Position Number** Pay Begin Date Pay End Date **Earn Code Employee Name Search** Empl Record # 01/01/2017 06/23/2017 Date Earnings End **CU Position Funding History** Date Include Off-Cycle?: V Sea Un-Select Al Funding Find | View All First 1 of 25 Last ch Results Personalize | Find | View All | 87 to **[111**) Position Number 00619297 Student Asst II Budget End Date 06/30/18 Job Code 4102 Student Asst II Department 10025 Funding Begin Date 07/01/2017 **Status Active Eff Seq** Date Entered 06/05/2017 **Distribution** Personalize | Find | 2 | | First 3 1 of 1 b Last Combination % of Funding Description Fund Code Organization Program Code Project Sub Class Code **Distribution End Date** 1 11043347 **News Service** 100.000 10 10025 10223 Return to Search | E Notify

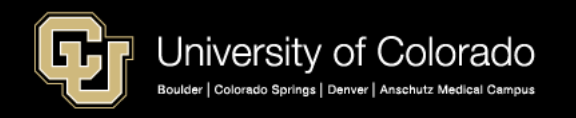

# Funding Resources

### **HCM Queries (HCM WorkCenter – Resources)**

- Position Funding
- Funding Distribution Query
- Funding Suspense (Current/Max Row) Queries

### **www.cu.edu/docs**

- CU Funding Entries
- Standard Hours
- Managing Funding Suspense

### **CU DATA**

- Employee Compensation
- Encumbrance report

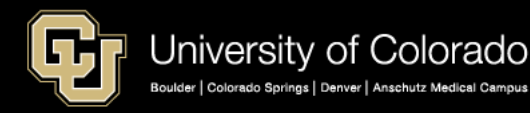

- Personnel Roster
- Payroll Register
- Payroll Register with Accounting Detail
- Paycheck Distribution Query

### **www.cu.edu/hcmcommunity-training**

**Payroll Expense Transfer (PET) Lab** [HCM Department Budget Table and Fiscal](http://vimeo.com/271712821) Year Rollover HCM [Funding Distribution Basics](http://vimeo.com/268879198) [HCM and General Ledger for Payroll](http://vimeo.com/274775670) **[HCM Faculty Contracts](http://vimeo.com/276914784)** 

### Thank you for attending. Questions?

Catherine McCoy, CPP ES Payroll HRGL Specialist Tel: 303.860.6123

email: [Catherine.mccoy@cu.edu](mailto:Catherine.mccoy@cu.edu)

[Hcm-community@cu.edu](mailto:Hcm-community@cu.edu) HCM Help: 303.860.4200

June 4, 2019

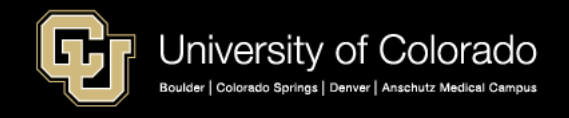